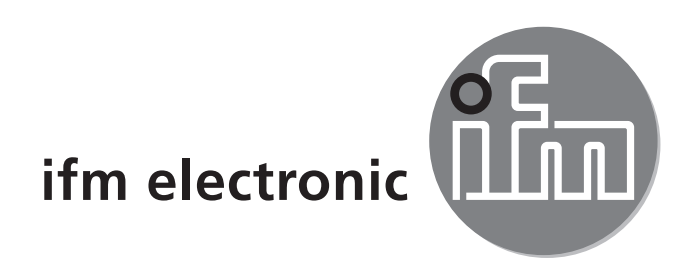

Инструкция по эксплуатации Датчик учета расхода сжатого воздуха

# $C<sub>6</sub>$

# efectoraod **SD0523**

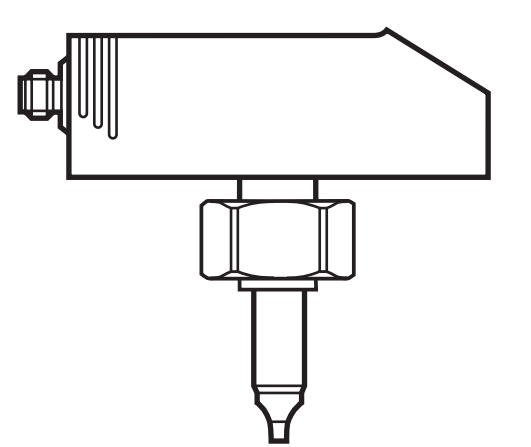

# Содержание

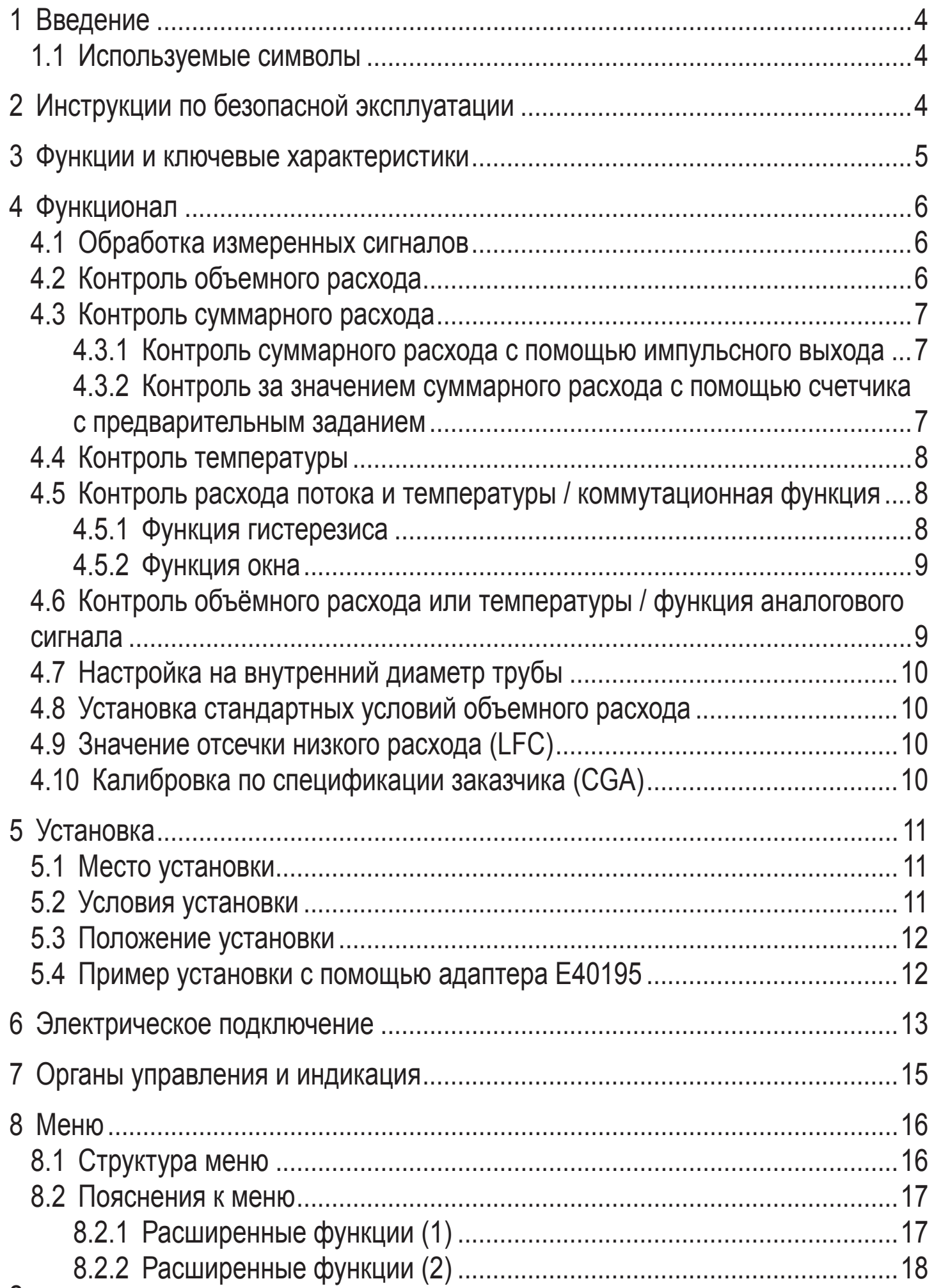

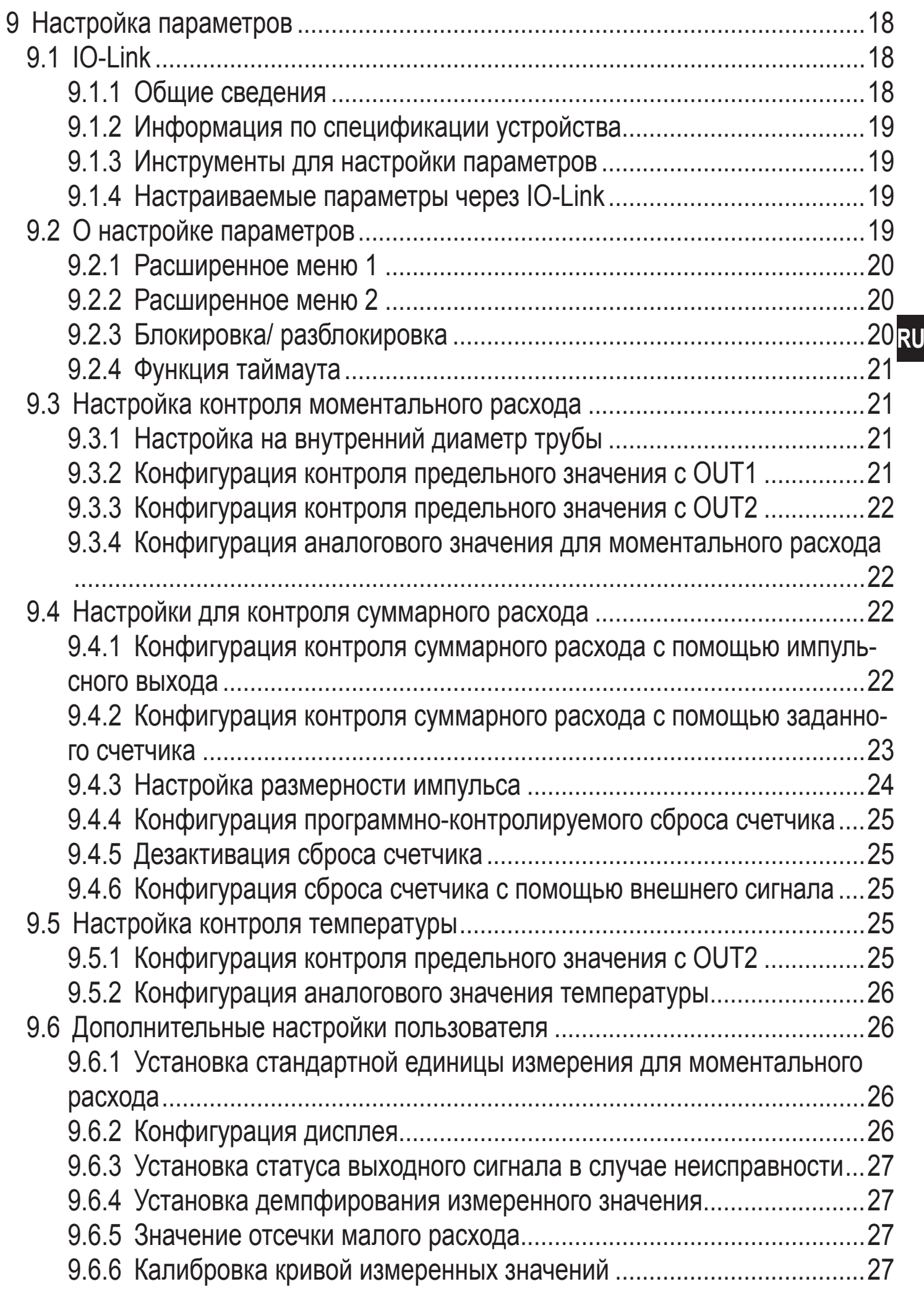

<span id="page-3-0"></span>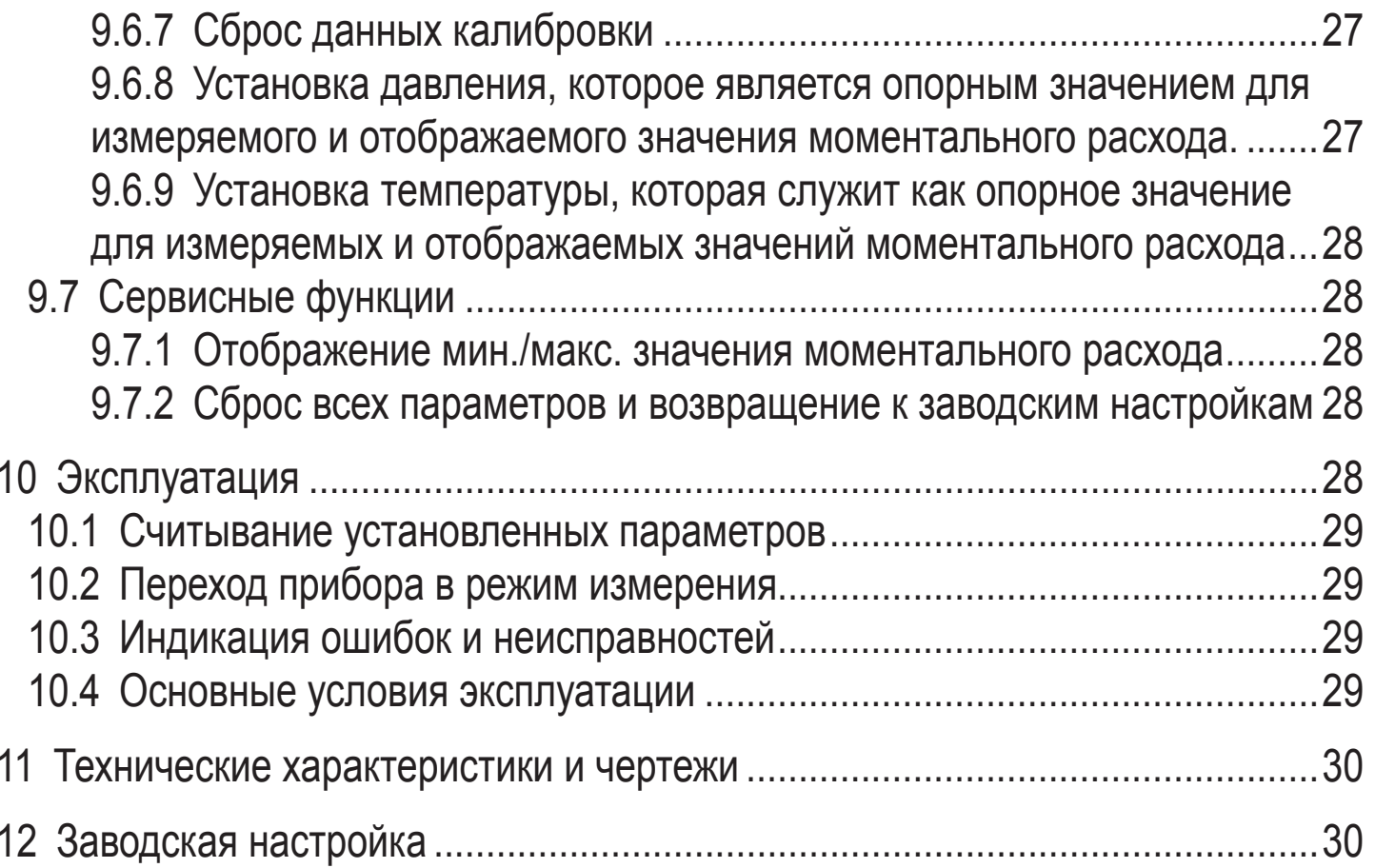

# 1 Введение

# 1.1 Используемые символы

- Инструкции по применению
- Реакция, результат  $\geq$
- $\left[\ldots\right]$ Название кнопки или обозначение индикации
- Ссылка на соответствующий раздел
- Важное примечание
	- Не соблюдение этих рекомендаций может привести к неправильному функционированию устройства или созданию помех.
		- Информация.

Дополнительное примечание.

# 2 Инструкции по безопасной эксплуатации

Внимательно прочитайте эту инструкцию до начала установки и эксплуатации. Убедитесь в том, что прибор подходит для Вашего применения без каких-либо ограничений.

ິກິ

- <span id="page-4-0"></span>При не соблюдении инструкций по эксплуатации или технических характеристик, возникает риск травм обслуживающего персонала и/или повреждения оборудования.
- Перед установкой или устранением компонентов из системы сжатого воздуха убедитесь, что система отключена и находится без давления.
- Применение прибора не по назначению может привести к его неисправности (неправильному срабатыванию) и нежелательным последствиям. Поэтому все работы по установке, настройке, подключению, вводу в эксплуатацию и техническому обслуживанию должны проводиться только квалифицированным персоналом, получившим допуск к работе на технологическом оборудовании.
- Для того, чтобы гарантироварь правильное функционирование прибора и продолжительность его работы, датчик должен использоваться только в среде, к которой части, находящиеся в контакте со средой достаточно устойчивы (→ Технические данные).
- Ответственность за совместимость измерительного прибора с конкретным применением несёт пользователь. Производитель не несет ответственности за последствия неправильного применения. Неправильная установка и использование прибора приводит к потере гарантии.

# 3 Функции и ключевые характеристики

Прибор предназначен для контроля потока сжатого воздуха в промышленно-CT<sub>M</sub>

Он применяется для измерения скорости потока, объёмного расхода, суммарного потребления и температуры измеряемой среды.

- Применение: системы сжатого воздуха в промышленности.
- Все данные приведены для стандартного объемного расхода в соответствии с DIN ISO 2533, т. е. для расхода при 1013 гектопаскалей, 15 °С и 0% относительной влажности воздуха.

Прибор может быть настроен на различные стандартные условия ( $\rightarrow$  9.6.8  $M \rightarrow 9.6.9$ ).

Соблюдайте основные условия эксплуатации пневматического оборудования.

# <span id="page-5-0"></span>**4 Функционал**

# **4.1 Обработка измеренных сигналов**

- Прибор отображает текущие рабочие значения.
- Датчик формирует 2 выходных сигнала согласно настройке параметров.

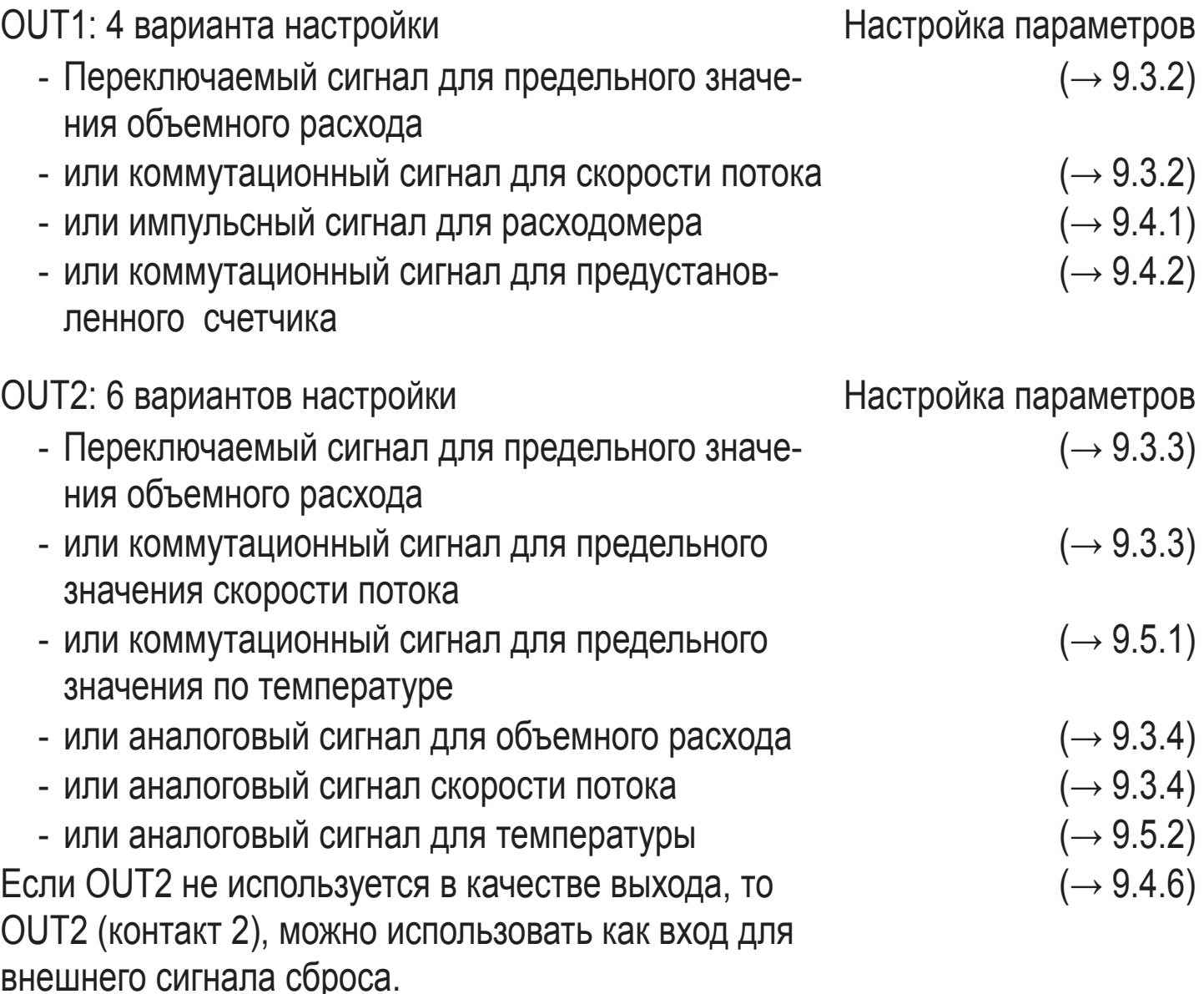

# **4.2 Контроль объемного расхода**

Расход измеряется с помощью калориметрической измерительной системы, а анализ измеренных сигналов выполняется электроникой.

- Генерируются 2 коммутационных сигнала для пороговых значений объемного расхода (выход 1 и выход 2). К коммутационным функциям  $\rightarrow$  4.5.
- На выход 2 поступает аналоговый сигнал, пропорциональный текущему объемному расходу (4...20 мА). К аналоговым функциям  $\rightarrow$  4.6.

# <span id="page-6-0"></span>**4.3 Контроль суммарного расхода**

Прибор оснащен встроенным расходомером, который постоянно суммирует объемный расход. Суммарное значение соответствует фактическому расходу с момента последнего сброса.

- Текущие показания счетчика могут отображаться на дисплее.
- Кроме того, всегда сохраняется последнее значение перед сбросом. Это значение также может отображаться. Каждые 10 минут счётчик сохраняет в памяти суммарное значение расхода. После обесточивания, это значение остаётся доступным как текущее показание счетчика. Если установлен сброс по таймеру, то в памяти также сохраняется истекшее время заданного интервала сброса. Поэтому максимальная потеря данных может составить не более 10 минут.
- Переполнение: При достижении максимального значения (9 999 999 Нм<sup>3</sup>) счетчик сбрасывается на 0.

Сброс счетчика можно осуществить следующим образом:

- Ручной сброс ( $\rightarrow$  9.4.4).
- Автоматический сброс по таймеру ( $\rightarrow$  9.4.4).
- Внешний входной сигнал на контакте 2 ( $\rightarrow$  9.4.6).

# **4.3.1 Контроль суммарного расхода с помощью импульсного выхода**

Выход 1 производит счетный импульс, когда достигается заданное значение в [ImPS]  $(\rightarrow 9.4.1)$ .

### **4.3.2 Контроль за значением суммарного расхода с помощью счетчика с предварительным заданием**

Возможны 2 вида контроля:

- Контроль суммарного расхода с учетом времени.
	- Настройки: [ImPS] = расход x, [ImPR] = [no], [rTo] = время t.
	- Если количество x достигается в течение времени t, то выходной сигнал 1 переключается и остается переключенным до сброса счетчика.
	- Если расход x не достигается в течение времени t, то счетчик автоматически сбрасывается и начинает отсчет снова; выход 1 не переключается.
- Контроль суммарного расхода без учета времени.
	- Настройки: [ImPS] = расход x, [ImPR] = [no], [rTo] = [OFF].

<span id="page-7-0"></span>- Если достигается расход х, выход 1 переключается и остается переключенным до сброса счетчика.

## 4.4 Контроль температуры

- Сигнал переключения для предельных значений температуры может быть переведен на выход 2. К коммутационным функциям → 4.5.
- На выход 2 поступает аналоговый сигнал, пропорциональный моментальному объемному расходу (4...20 мА). К аналоговым функциям  $\rightarrow$  4.6.

### 4.5 Контроль расхода потока и температуры / коммутационная функция

OUTх переключается при расходе выше или ниже установленных предельных значений (SPx, rPx). Следующие функции могут быть выбраны:

<span id="page-7-1"></span>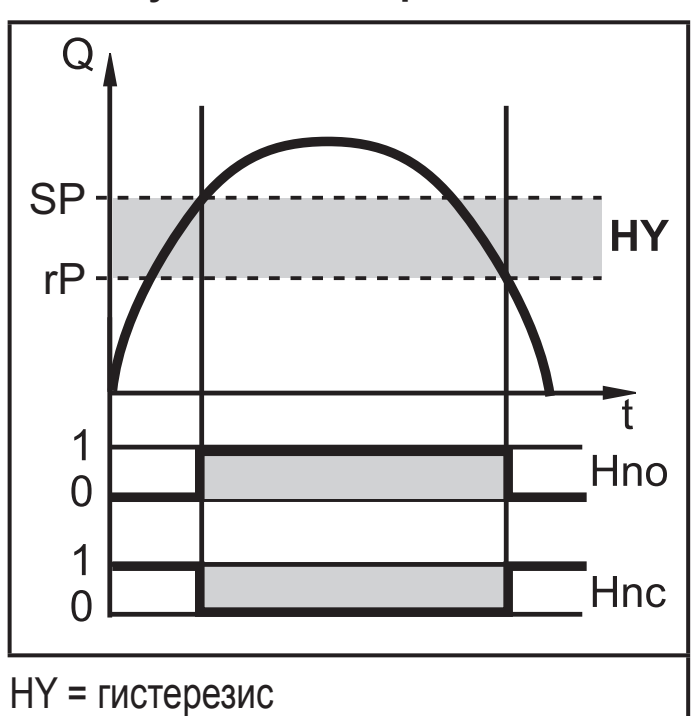

#### 4.5.1 Функция гистерезиса

Нормально открытый: [OUx] = [Hno] Нормально закрытый: [OUx] = [Hnc] Сначала установите значение точки включения (SPx), затем установите точку выключения (rPx) с необходимой разницей.

#### <span id="page-8-0"></span>**4.5.2 Функция окна**

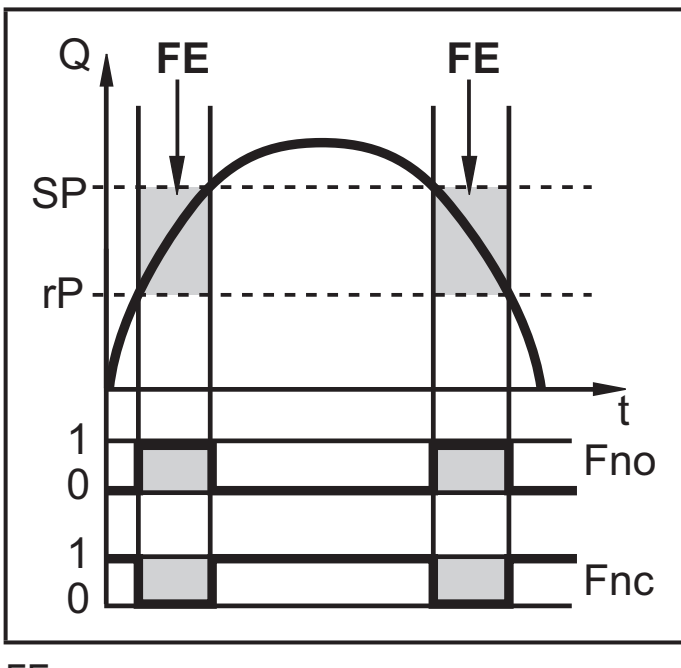

Нормально открытый: [OUx] = [Fno] Нормально закрытый: [OUx] = [Fnc] Ширина окна регулируется интервалом между SPx и rPx. SPx = верхний порог rPx = нижний порог.

 $FE =$  окно

#### **4.6 Контроль объёмного расхода или температуры / функция аналогового сигнала**

- Начальная точка аналогового сигнала [ASP] определяет, при каком измеренном значении выходной сигнал равен 4 мA.
- Конечная точка аналогового сигнала [AEP] определяет, при каком измеренном значении выходной сигнал равен 20 мA.

Минимальное расстояние между [ASP] и [AEP] = 25% верхнего предела диапазона измерения.

Пример контроля объемного расхода:

<span id="page-8-1"></span>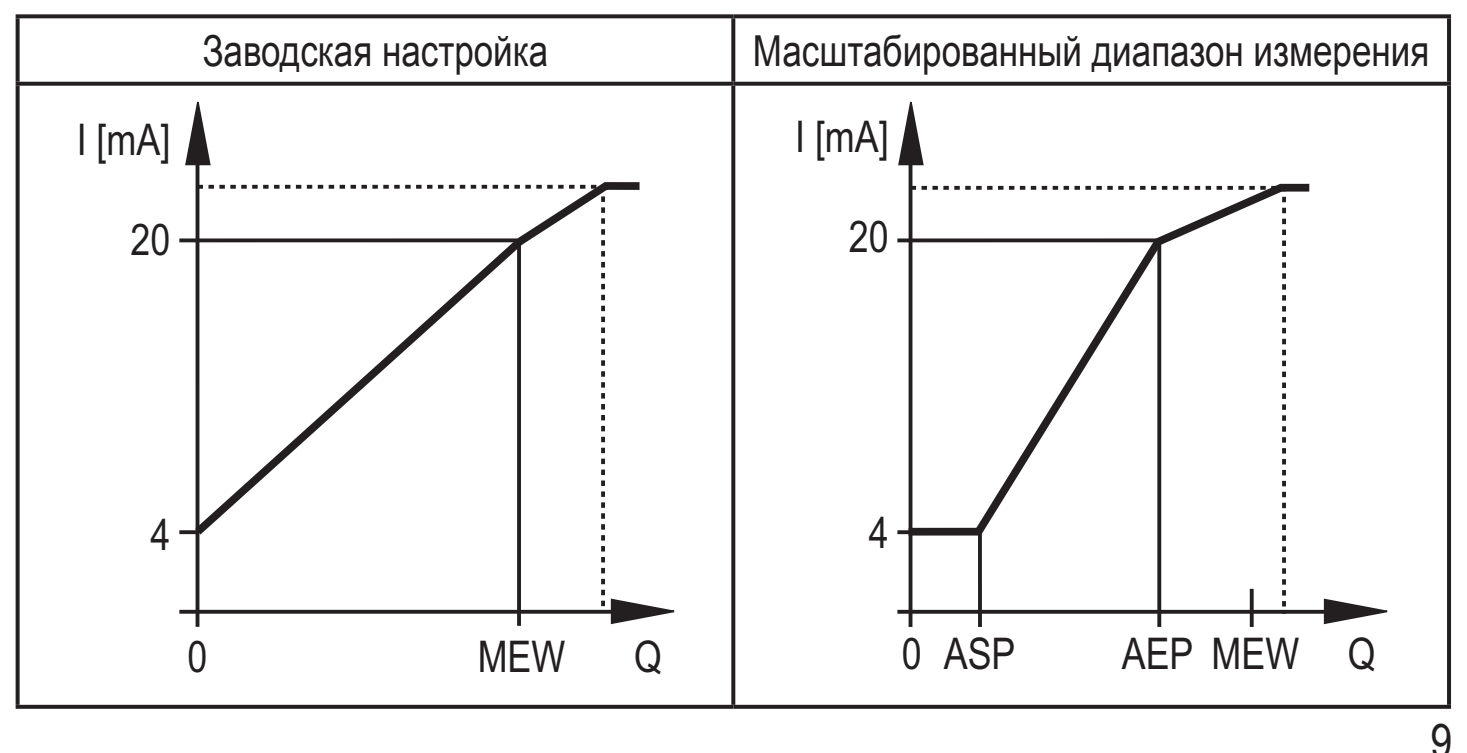

**RU**

<span id="page-9-0"></span>MEW = конечное значение диапазона измерения

В заданном диапазоне измерения выходной сигнал находится между 4 и 20 мA. Также отображается:

Расход выше диапазона измерения: выходной сигнал > 20 мA.

# **4.7 Настройка на внутренний диаметр трубы**

Прибор может устанавливаться в разные даиаметры трубы. Выбранный внутренний диаметр трубы должен настраиваться через меню ( $\rightarrow$  9.3.1 На[стройка на внутренний диаметр трубы\)](#page-20-2).

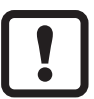

Установите внутренний диаметр трубы до определения предельных коммутационных значений (SPx, rPx) и предельных аналоговых значений (ASP, AEP).

# **4.8 Установка стандартных условий объемного расхода**

Прибор настроен на стандартный объемный расход в соответствии с DIN ISO 2533, т. е. для расхода при 1013 гектопаскалей, 15°C и 0% относительной влажности воздуха.

Прибор может быть настроен на различные стандартные условия:

- Через пункт меню [rEF.P] настраивается стандартное давление, которое используется в качестве исходного значения для измеренных и отображаемых значений для объемного расхода ( $\rightarrow$  9.6.8).
- Через пункт меню [rEF.T] настраивается стандартная температура, которая используется в качестве опорного значения для измеренных и отображаемых значений для объемного расхода ( $\rightarrow$  9.6.9).

# **4.9 Значение отсечки низкого расхода (LFC)**

Благодаря этой функции низкие объёмные расходы могут игнорироваться [\(→](#page-26-2)  [9.6.5\)](#page-26-2). Поток под значением LFC не влияет на дисплей и выходные сигналы.

# **4.10 Калибровка по спецификации заказчика (CGA)**

Калибровка по спецификации заказчика позволяет изменять наклон кривой измеренных значений. Это изменяет показания дисплея и выходные сигналы.

<span id="page-10-0"></span>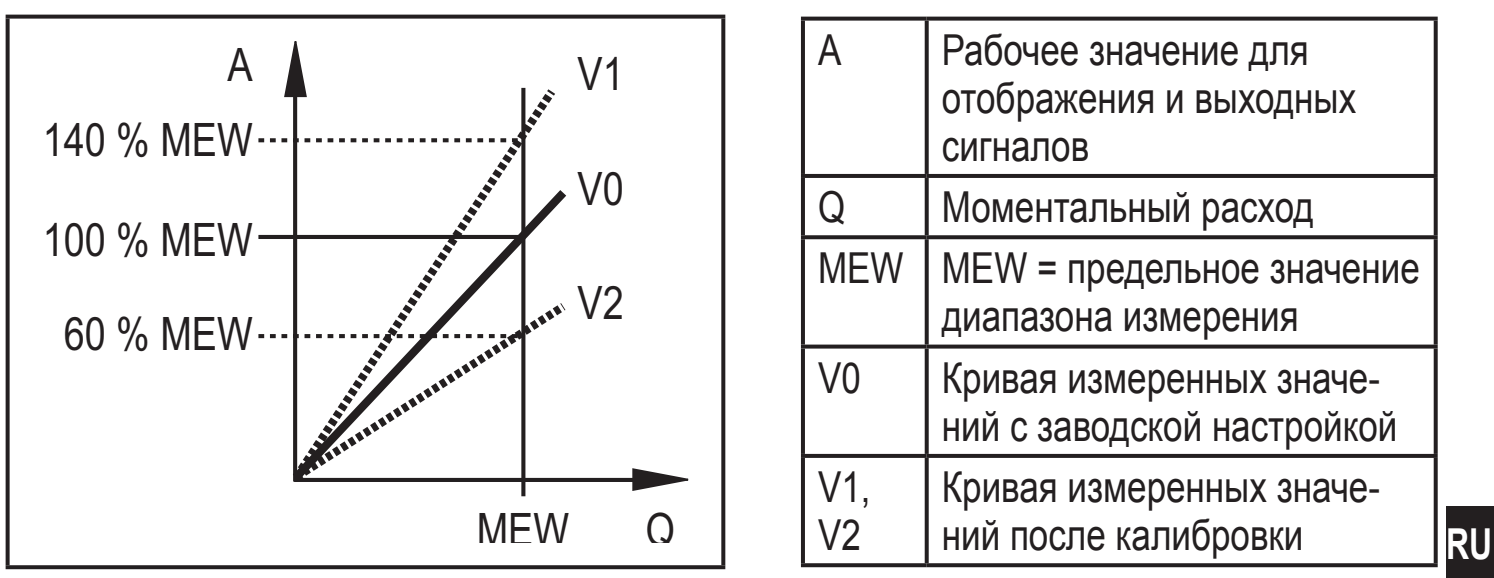

Изменение градиента изображено в процентах. Заводская настройка = 100%. После изменения можно вернуться к заводской калибровке ( $\rightarrow$  9.6.7).

# **5 Установка**

Строго соблюдайте правила установки и эксплуатации пневматического оборудования.

Установка в трубах:

► Вставьте прибор в присоединительный фитинг G1 и затяните гайку. Момент затяжки гайки не должен превышать 50 Нм. Проверьте правильность сборки и расположения.

# **5.1 Место установки**

- На приточной стороне холодной сушки / возле нагрузки.
- Если сжатый воздух подается в главный трубопровод через параллельные трубы, то прибор должен устанавливаться в главном трубопроводе.
- Возможна также установка прибора на приточной стороне (если для нагрузки используется масло, то приборы должны устанавливаться перед лубрикатором).

# **5.2 Условия установки**

Рекомендуем использовать

- ► Используйте прямую впускную трубу длинной 20 х диаметр трубы.
- ► В случае помех на впускной стороне, вызванных коленами, клапанами, задвижками итд., используйте впускную трубу длинной 50 х диаметр трубы.

<span id="page-11-0"></span>► Используйте прямую впускную трубу длинной 5 х диаметр трубы.

# **5.3 Положение установки**

- Допустимые положения установки: Вертикальная труба, любая позиция (рис. 1, 2); горизонтальная труба, корпус сверху или снизу (рис. 3, 5); корпус со стороны, труба слева от корпуса (рис. 4).
- Избегайте положения установки на рис. 6 (горизонтальная установка со стороны, труба справа от корпуса). При очень низкой скорости потока, точность может быть ниже заявленной в спецификации.

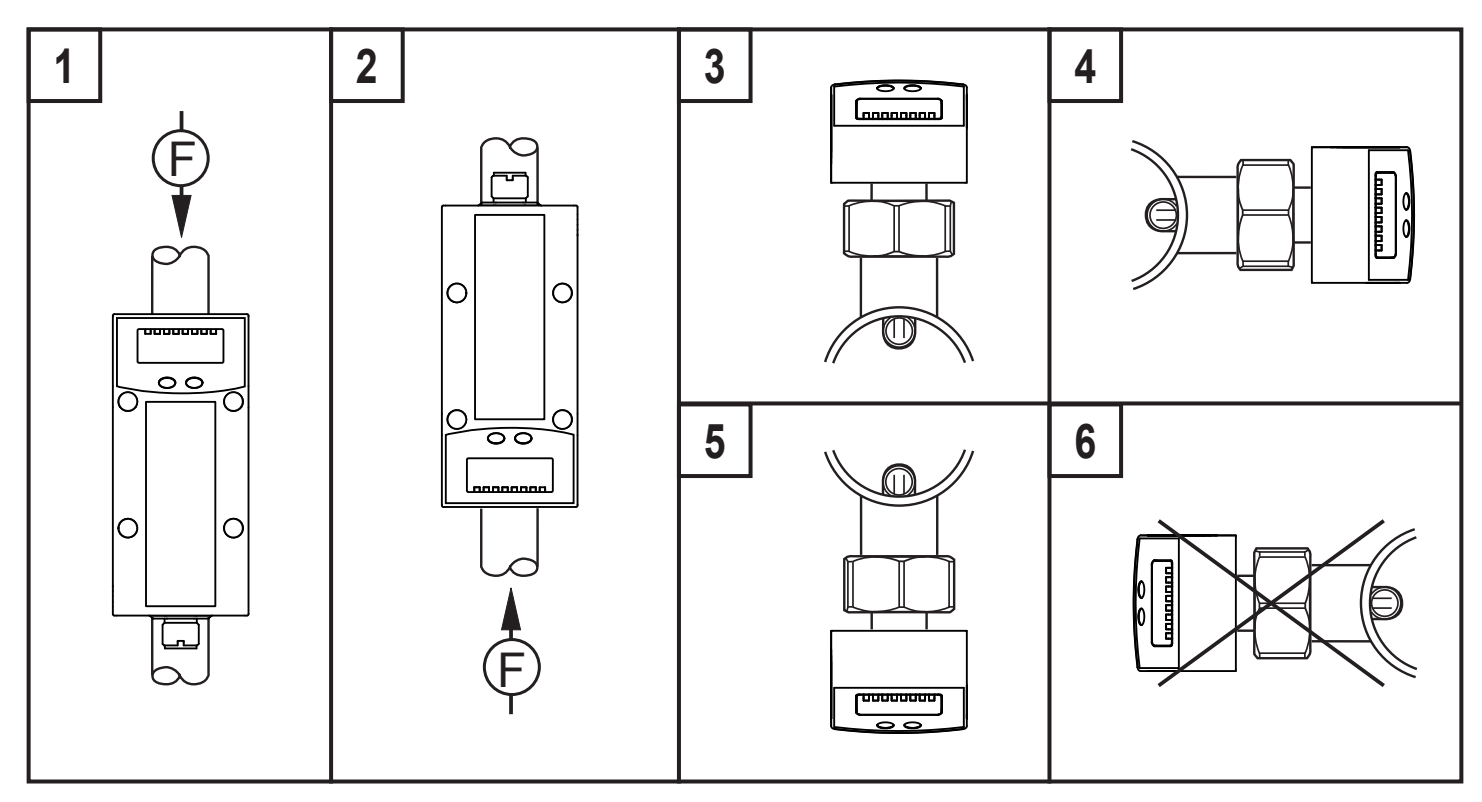

# **5.4 Пример установки с помощью адаптера E40195**

Для идеальной настройки измерительного зонда датчика на направление потока среды (рис. 4), соблюдайте следующие указания по вварке адаптера E40195 в трубу:

- ► Просверлите отверстие для адаптера в трубе и удалите все неровности.
- ► Сориентируйте адаптер в соответствии с меткой совмещения с макс. смещением  $\pm 2^{\circ}$  от оси трубы (рис. 1 и 2).
- ► Убедитесь в том, что адаптер не выходит в трубу (рис. 2).
- ► Установите адаптер точно вертикально в трубу (рис. 3).

<span id="page-12-0"></span>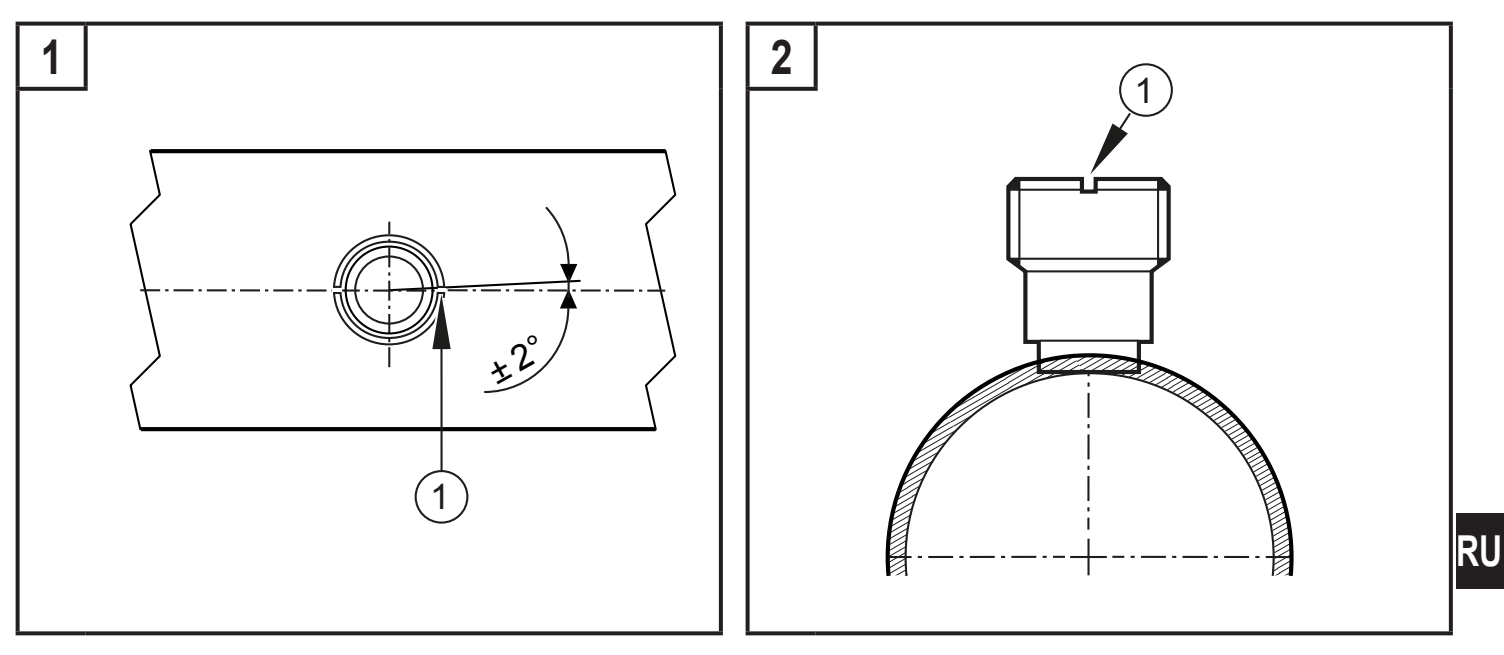

1: Метка совмещения

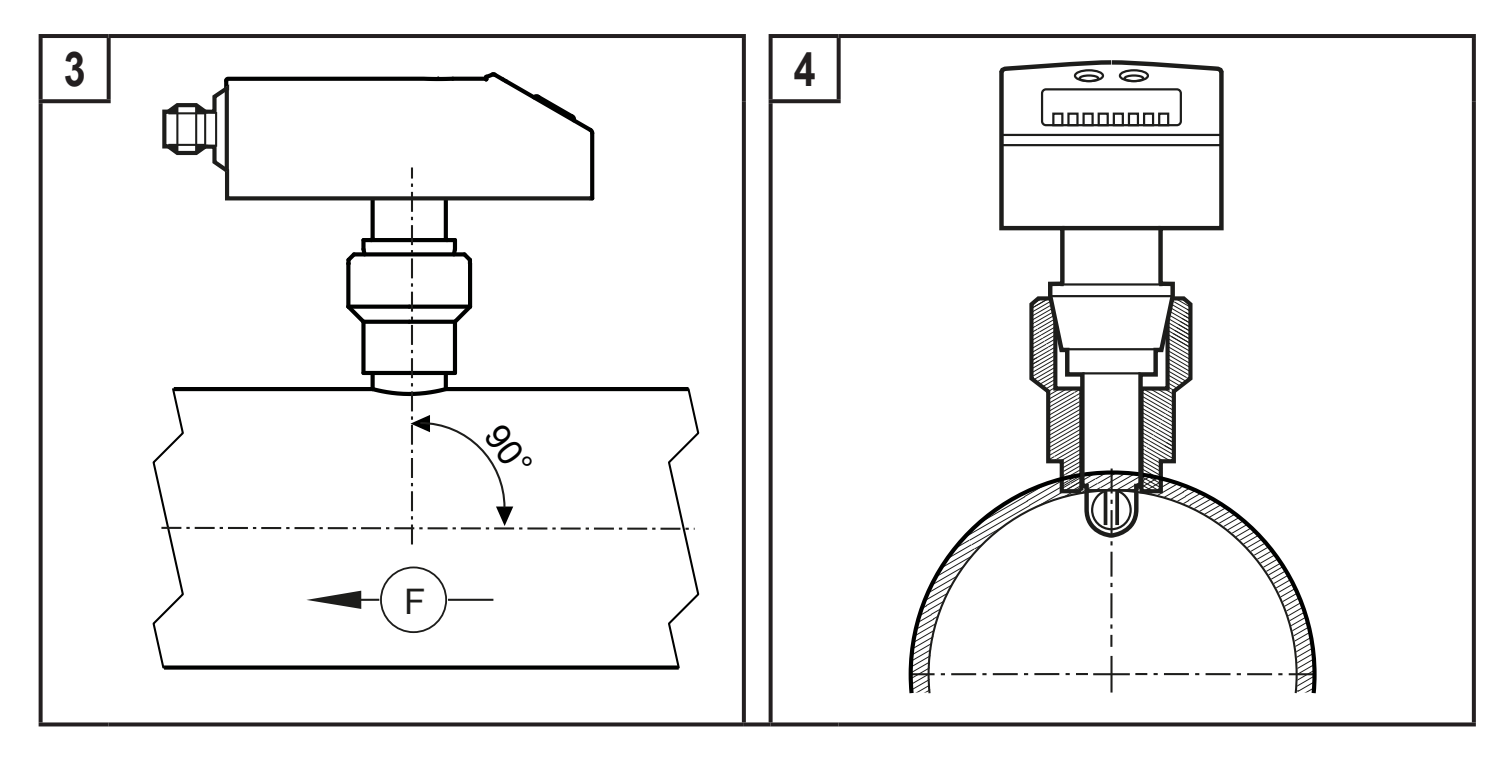

# **6 Электрическое подключение**

К работам по установке и вводу в эксплуатацию допускаются только квалифицированные специалисты - электрики.

Придерживайтесь действующих государственных и международных норм и правил по монтажу электротехнического оборудования.

Напряжение питания соответствует стандартам EN 50178, SELV, PELV.

- ► Отключите электропитание.
- ► Подключите прибор согласно данной схеме:

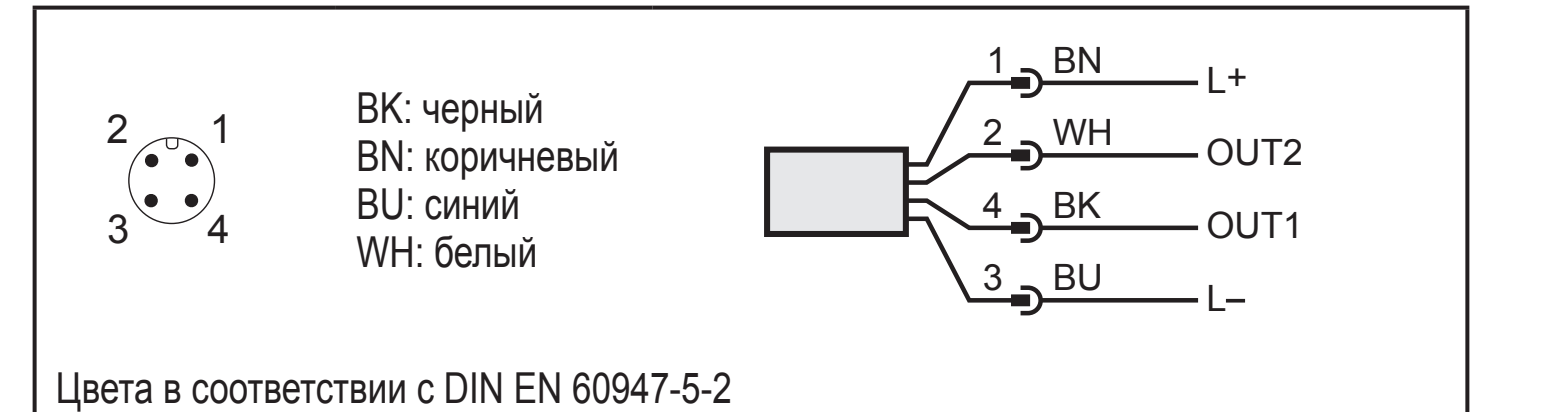

Образец схемы:

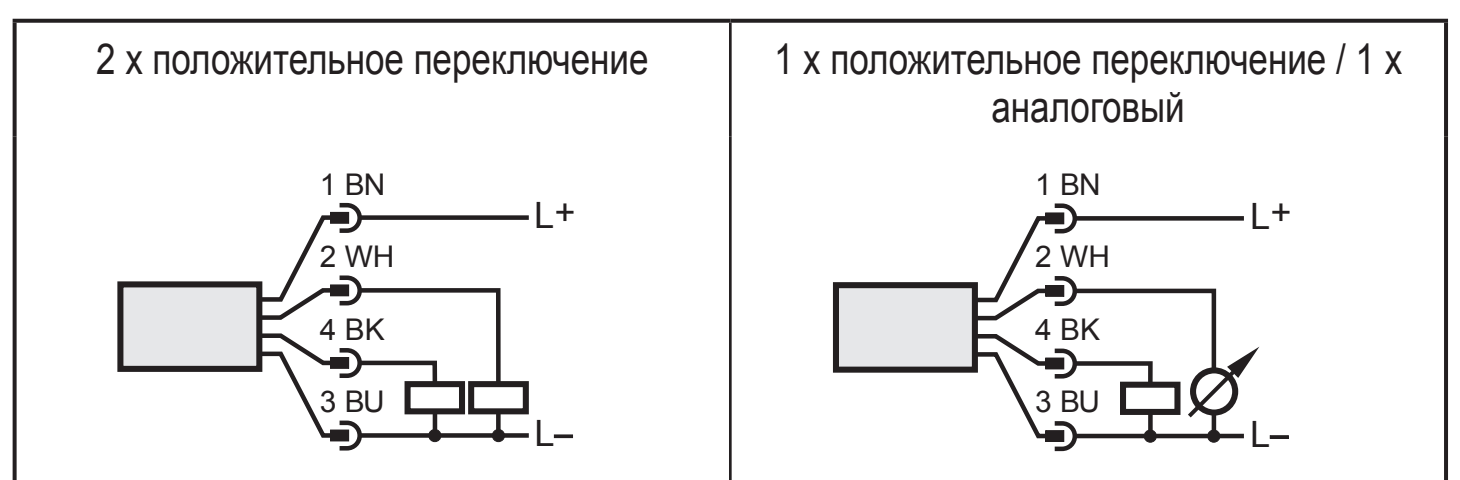

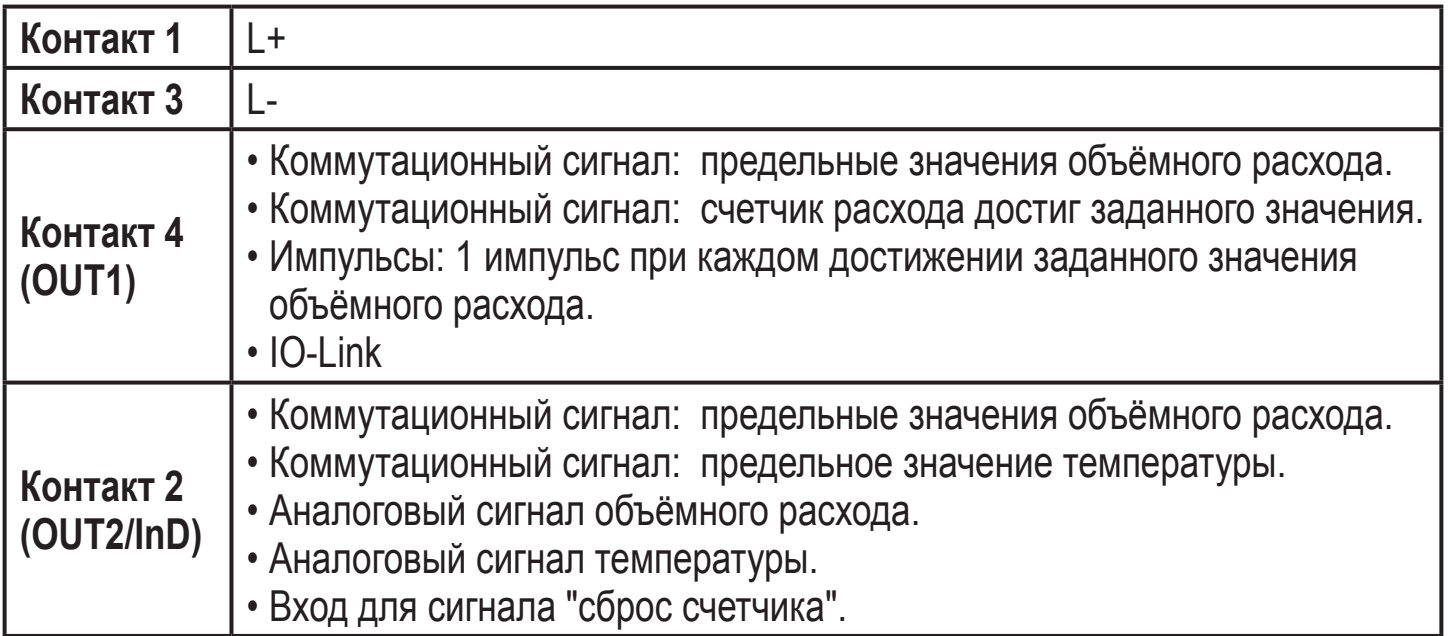

# <span id="page-14-0"></span>**7 Органы управления и индикация**

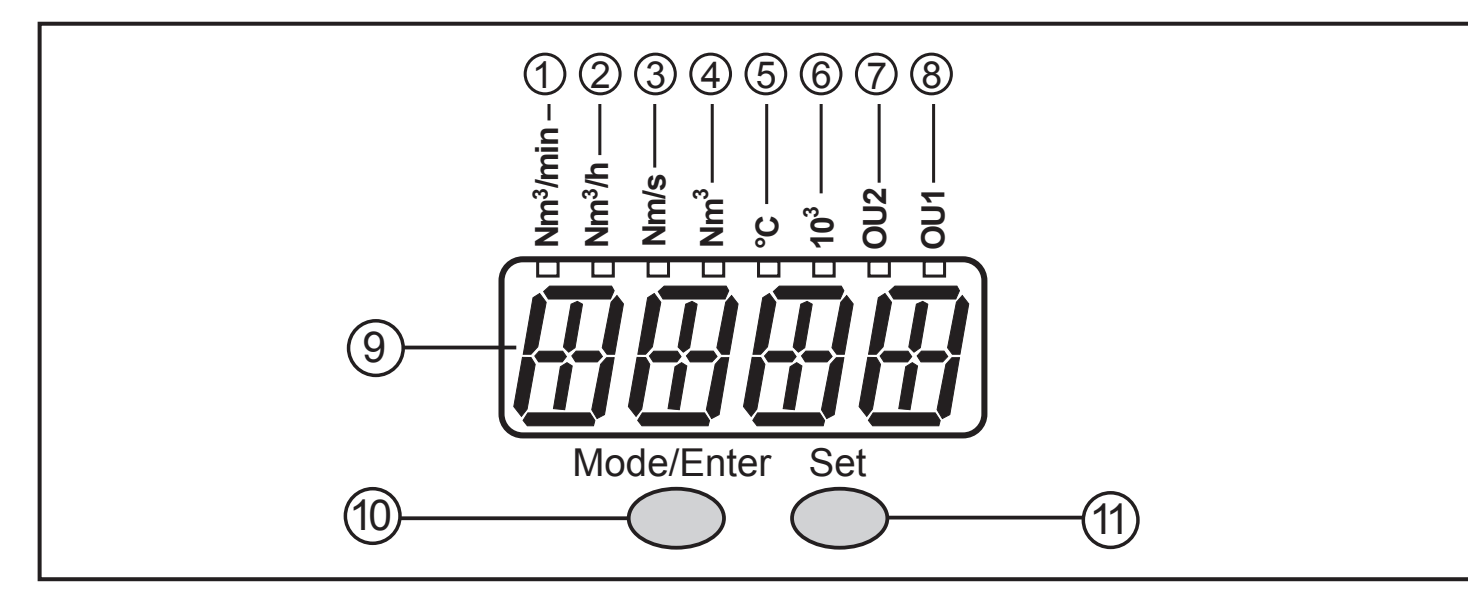

#### **от 1 до 8: Светодиодная индикация**

- Светодиод 1 = моментальный расход в кубических метрах/минута(Нм3/мин.).

- Светодиод 2 = моментальный расход в кубических метрах/час (Нм3/ч).
- Светодиод 3 = текущая скорость потока в метрах/секунда (Нм/с).
- Светодиод 4 = суммарный расход с момента последнего сброса в кубических метрах (Нм $^3$ ).

- Светодиод 4 мигает = значение расхода перед последним сбросом в кубических метрах (Нм $^3$ ).

<span id="page-14-1"></span>- Светодиод 4 и 6 = суммарный расход с момента последнего сброса в 10<sup>3</sup> кубических метрах.

- Светодиоды 4 и 6 мигают= суммарный расход перед последним сбросом в  $10^3$ кубических метрах.

- Светодиод 5 = текущая температура среды в °C.
- Светодиод 7, Светодиод 8 = коммутационное состояние соответствующего выхода.

#### **9: Буквенно-цифровой, 4-значный дисплей**

- Индикация текущего расхода потока (если установлено [SELd] = [FLOW]).
- Индикация показаний счётчика (если [SELd] = [TOTL]).
- Индикация текущей температуры среды  $(\rightarrow 10.2)$ .
- Индикация параметров и значений параметров.

#### **10: Кнопка Mode/Enter**

- Выбор параметров и подтверждение значений параметров.

#### **11: Кнопка Set**

- Установка значений параметров (прокрутка при удержании в нажатом положении; пошагово при помощи последовательных нажатий).

- Изменение единиц измерения в нормальном рабочем режиме (Режим измерения).

#### <span id="page-15-0"></span>8 Меню

# 8.1 Структура меню

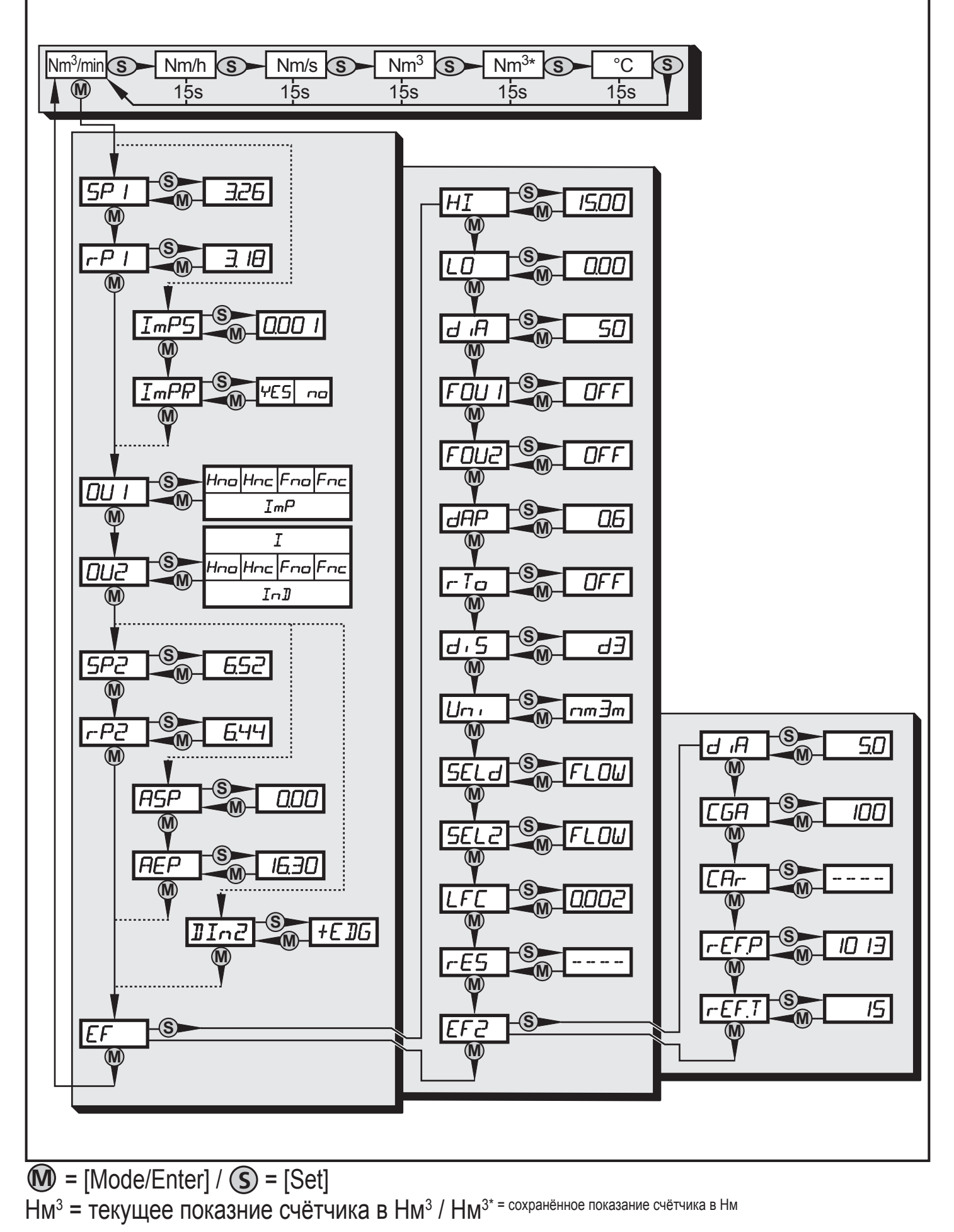

### <span id="page-16-0"></span>**8.2 Пояснения к меню**

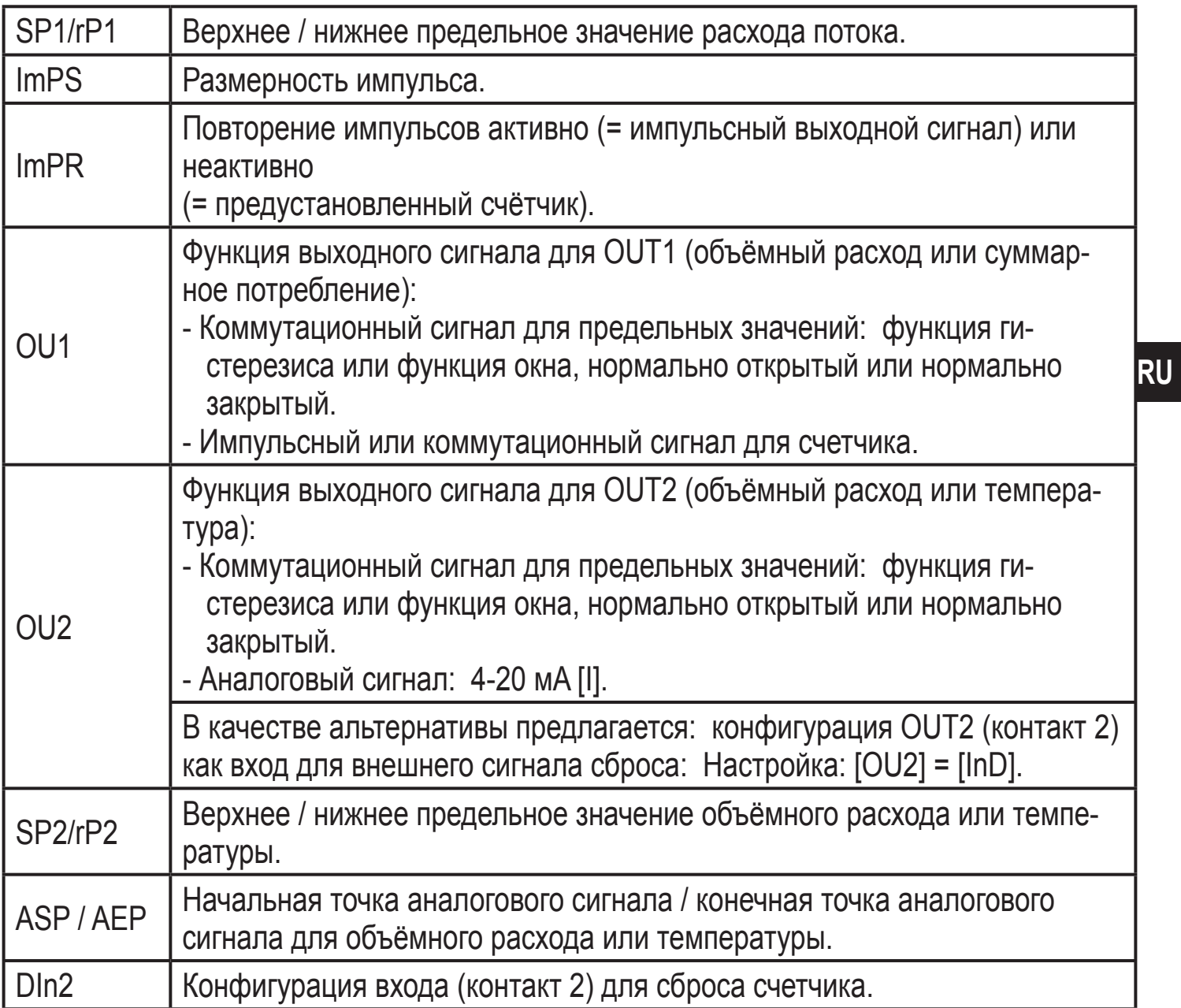

# **8.2.1 Расширенные функции (1)**

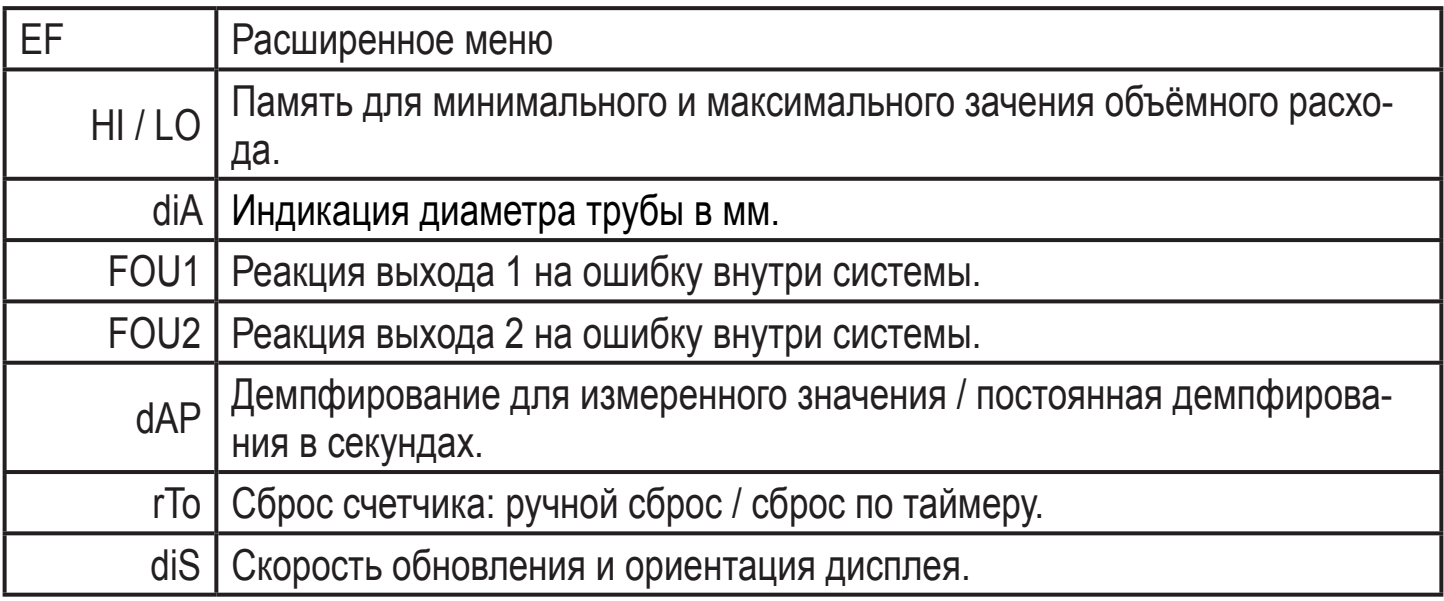

<span id="page-17-0"></span>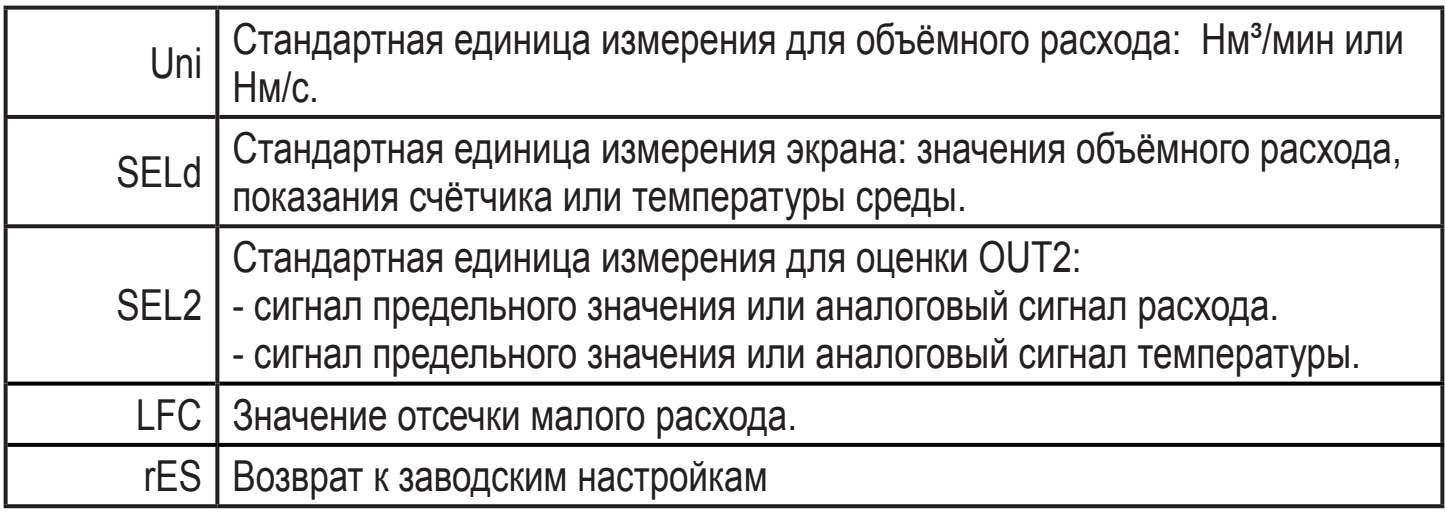

# **8.2.2 Расширенные функции (2)**

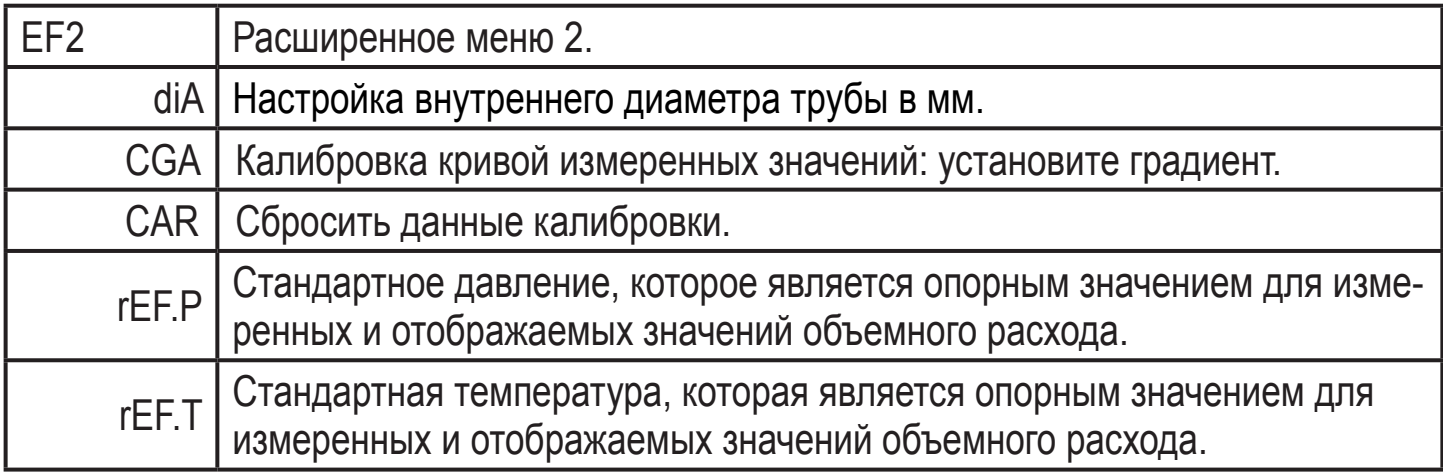

# **9 Настройка параметров**

Во время настройки параметров датчик остаётся в рабочем режиме. Прибор выполняет измерение в соответствии с установленными параметрами до тех пор, пока не завершится настройка параметров.

# **9.1 IO-Link**

# **9.1.1 Общие сведения**

Прибор оснащен коммуникационным интерфейсом IO-Link, который для своего функционирования требует модуль с поддержкой IO-Link (IO-Link мастер).

Интерфейс IO-Link обеспечивает прямой доступ к рабочим данным и диагностическим данным и дает возможность настроить параметры во время эксплуатации.

Кроме того, коммуникация возможна через соединение "точка-точка" с помощью кабеля USB.

Более подробная информация о IO-Link находится на www.ifm.com/ru/io-link.

# <span id="page-18-0"></span>9.1.2 Информация по спецификации устройства

Если вам для конфигурации прибора IO-Link понадобится IODD и подробная информация о структуре данных процесса, то диагностическая информация и параметры находятся на www.ifm.com/ru/io-link.

# 9.1.3 Инструменты для настройки параметров

Всю необходимую информацию о необходимом аппаратном и программном обеспечении IO-Link вы найдёте на www.ifm.com/ru/io-link.

# 9.1.4 Настраиваемые параметры через IO-Link

- Внутренний диаметр трубы [diA]
- Сброс счетчика [rTo]

# 9.2 О настройке параметров

Настройка каждого параметра осуществляется в 3 этапа:

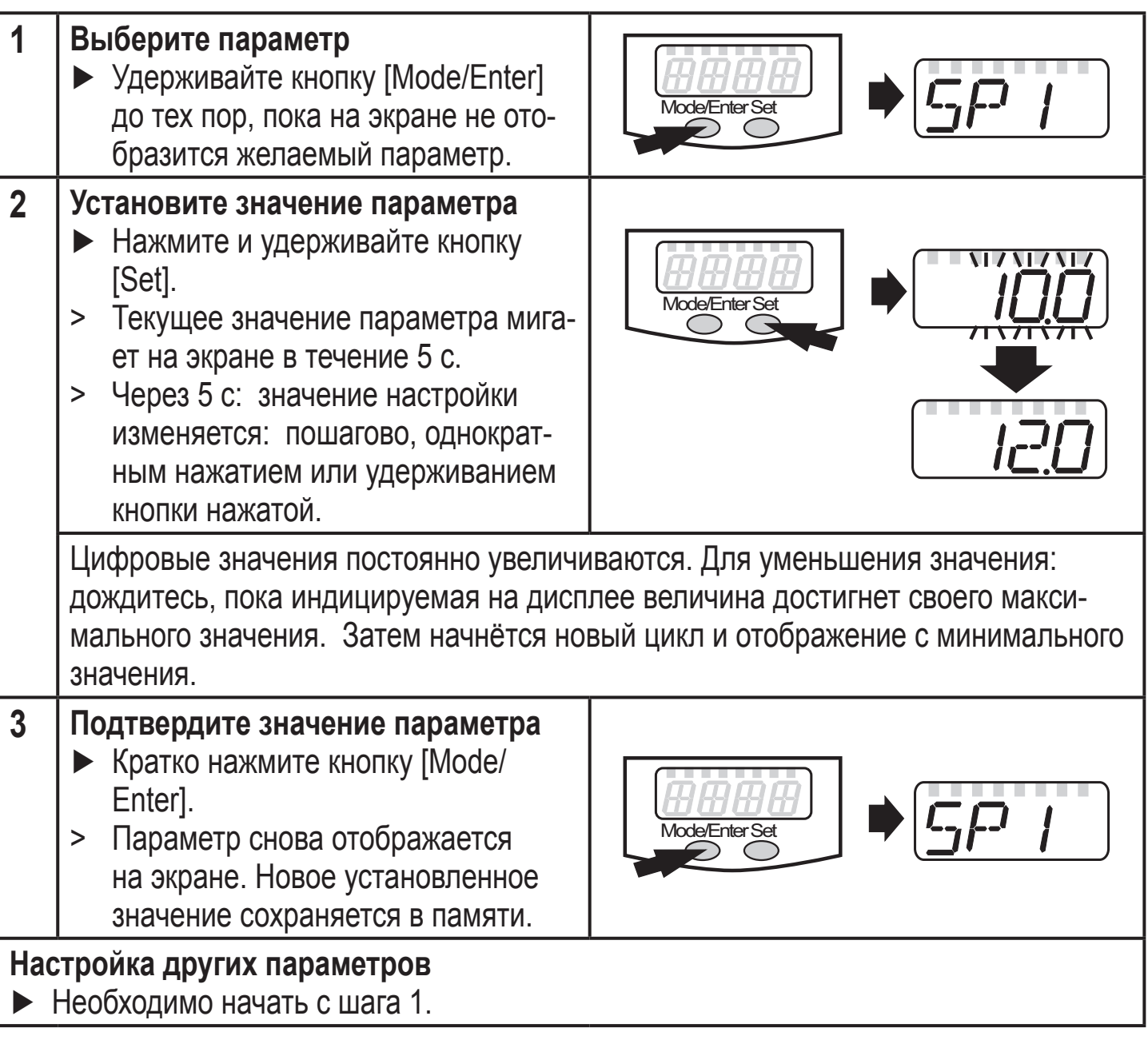

#### <span id="page-19-0"></span>**Завершите настройку параметров**

- ► Нажимайте кнопку [Mode/Enter] несколько раз, пока текущее измеренное значение не отобразится на экране или ждите около 15 с.
- > Прибор возвращается в рабочий режим.

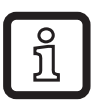

Если отображается [S.Loc] при попытке изменения значения параметра, связь IO-Link активна (временная блокировка) или датчик постоянно заблокирован с помощью программного обеспечения. Прибор можно разблокировать только в настройках параметров программного обеспечения.

#### **9.2.1 Расширенное меню 1**

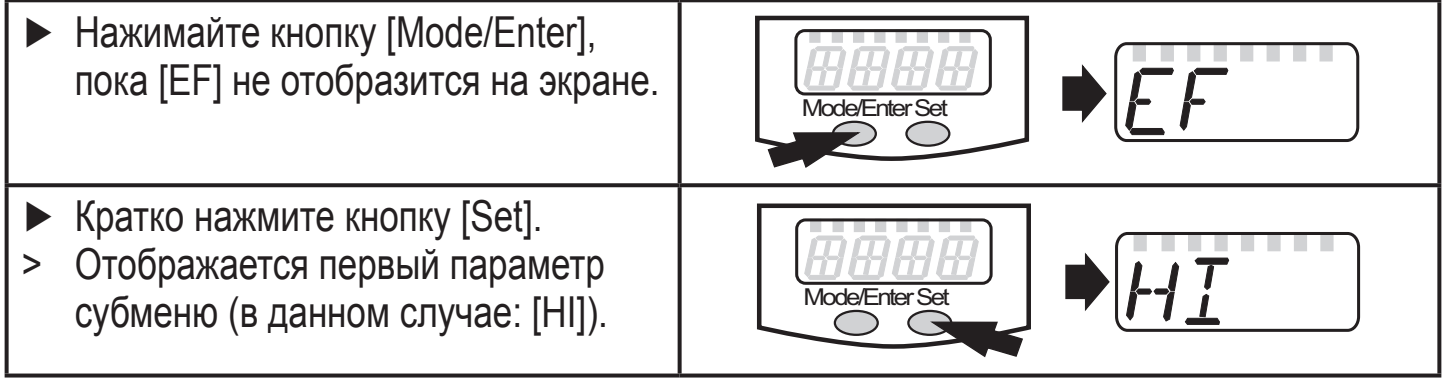

#### **9.2.2 Расширенное меню 2**

- ► Нажимайте кнопку [Mode/Enter], пока [EF] не отобразится на экране.
- ► Кратко нажмите кнопку [Set].
- > Отображается [EF2].
- ► Кратко нажмите кнопку [Set].
- > Отображается первый параметр расширенного меню [diA].

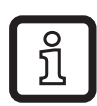

Если расширенное меню защищено кодом доступа, то [Cod] начинает мигать на дисплее.

- ► Нажмите и удерживайте кнопку [Set] пока верное значение кода не отобразится на дисплее.
- ► Кратко нажмите кнопку [Mode/Enter].

# **9.2.3 Блокировка/ разблокировка**

Для избежания нежелательных изменений в настройках есть возможность электронной блокировки датчика.

<span id="page-20-0"></span>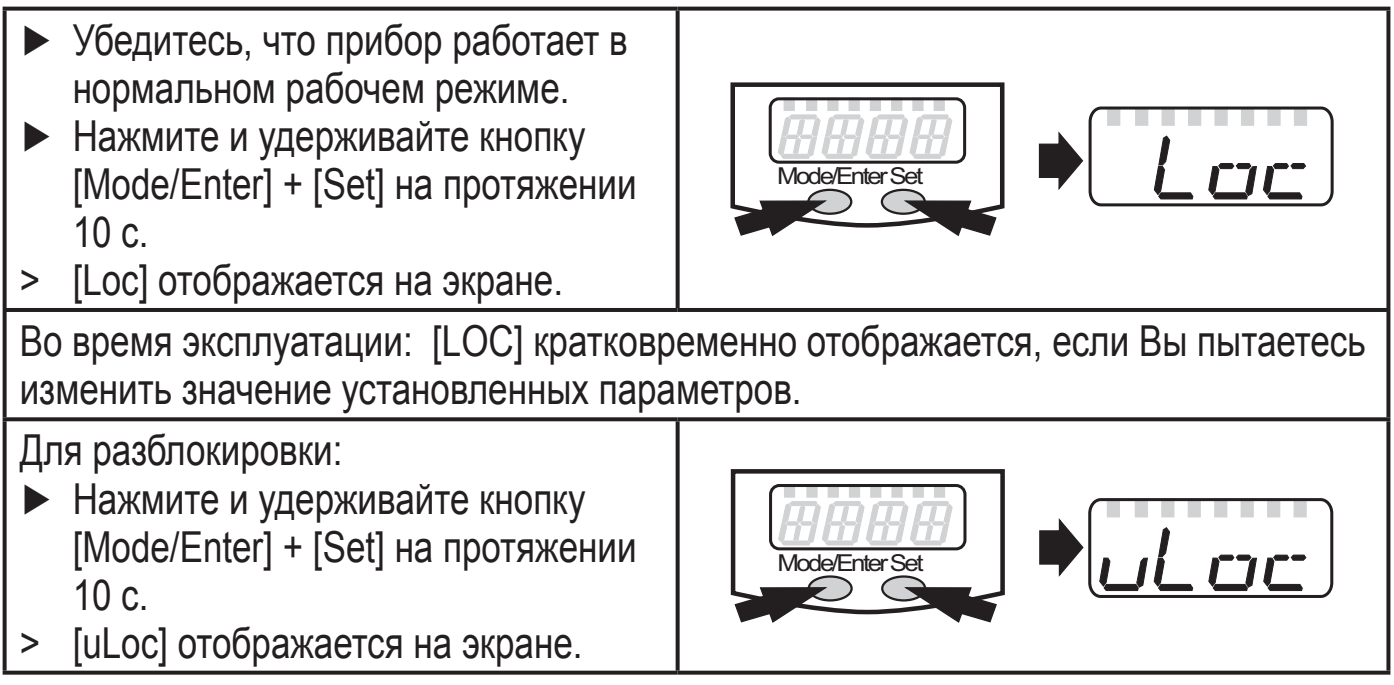

Заводская настройка: в незаблокированном состоянии.

# **9.2.4 Функция таймаута**

Если в течение 15 с не будет нажата ни одна кнопка, то датчик возвращается в режим измерения с неизмененными значениями.

# **9.3 Настройка контроля моментального расхода**

# **9.3.1 Настройка на внутренний диаметр трубы**

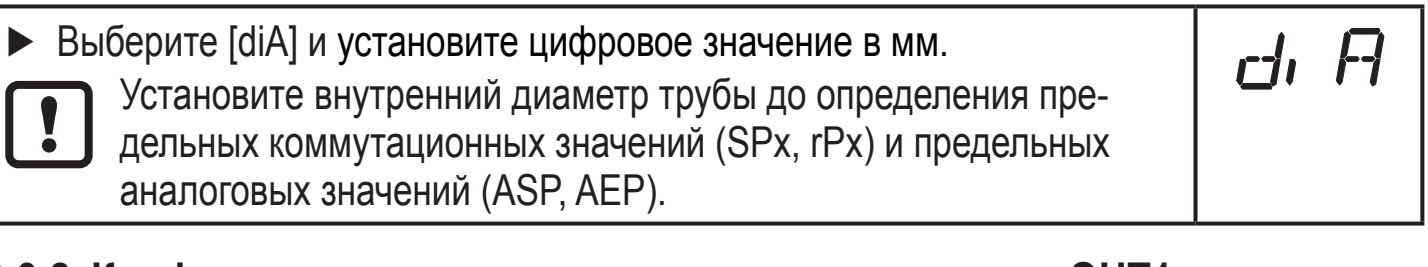

# **9.3.2 Конфигурация контроля предельного значения с OUT1**

<span id="page-20-2"></span><span id="page-20-1"></span>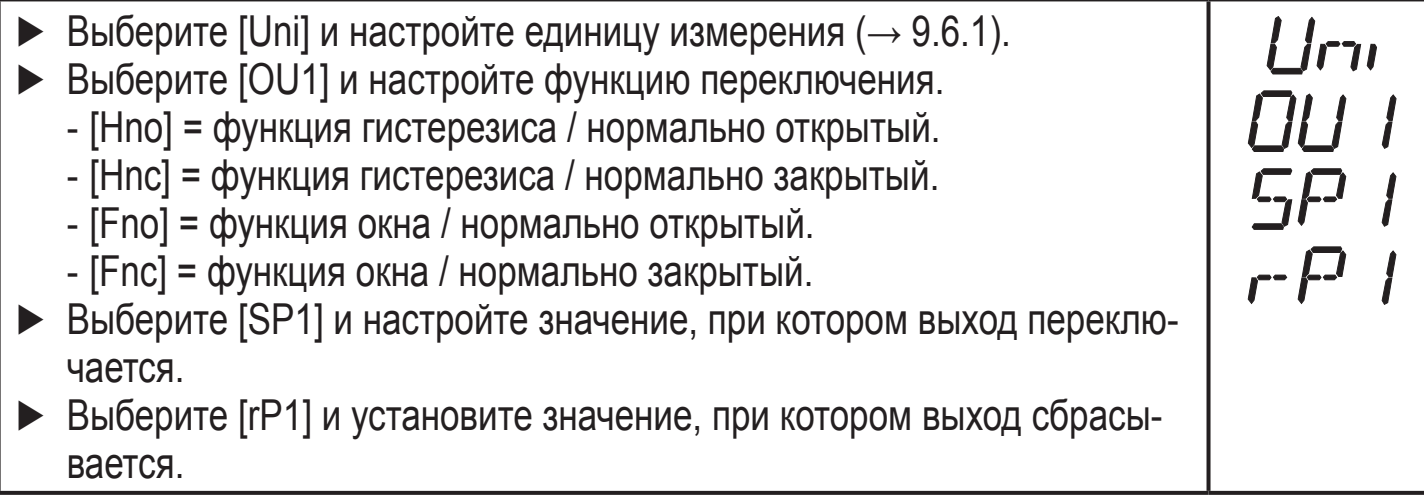

# <span id="page-21-0"></span>**9.3.3 Конфигурация контроля предельного значения с OUT2**

- $\blacktriangleright$  Выберите [Uni] и настройте единицу измерения ( $\rightarrow$  9.6.1).
- ► Выберите [SEL2] и настройте [FLOW].
- ► Выберите [OU2] и настройте функцию переключения.
	- [Hno] = функция гистерезиса / нормально открытый.
	- [Hnc] = функция гистерезиса / нормально закрытый.
	- [Fno] = функция окна / нормально открытый.
	- [Fnc] = функция окна / нормально закрытый.
- ► Выберите [SP2] и установите значение, при котором будет переключаться выходной сигнал.
- ► Выберите [rP2] и установите значение, при котором выход сбрасывается.

### **9.3.4 Конфигурация аналогового значения для моментального расхода**

- $\blacktriangleright$  Выберите [Uni] и настройте единицу измерения ( $\rightarrow$  9.6.1).
- ► Выберите [SEL2] и настройте [FLOW].
- ► Выберите [OU2] и настройте его рабочую функцию.
	- [I] = токовый сигнал пропорционален моментальному расходу (4…20 мA).
- ► Выберите [ASP] и настройте значение, при котором будет обеспечиваться минимальное значение.
- <span id="page-21-2"></span>► Выберите [AEP] и настройте значение, при котором будет обеспечиваться максимальное значение.

# **9.4 Настройки для контроля суммарного расхода**

#### **9.4.1 Конфигурация контроля суммарного расхода с помощью импульсного выхода**

- <span id="page-21-3"></span>► Выберите [OU1] и настройте [ImP].
- ► Выберите [ImPS] и настройте единицу для объёмного расхода, для которого будет формироваться 1 импульс  $(\rightarrow 9.4.3)$ .
- ► Выберите [ImPR] и настройте [YES]
- <span id="page-21-1"></span>> Повторение импульсов активно. Выход 1 производит счетный импульс, когда достигается заданное значение в [ImPS].

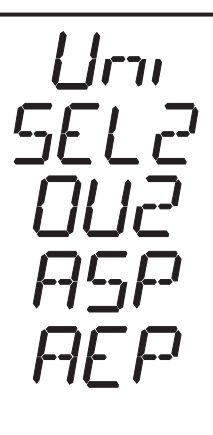

### <span id="page-22-0"></span>**9.4.2 Конфигурация контроля суммарного расхода с помощью заданного счетчика**

- ► Выберите [OU1] и настройте [ImP].
- ► Выберите [ImPS] и настройте объёмный расход, при достижении которого будет переключаться выходной сигнал ( $\rightarrow$  9.4.3).
- ► Выберите [ImPR] и настройте [no]
- <span id="page-22-1"></span>> Повторение импульса неактивно. Выход замыкается, когда достигается установленное значение в [ImPS]. Он остается замкнутым, пока счётчик не будет сброшен.

# <span id="page-23-0"></span>**9.4.3 Настройка размерности импульса**

- ► Выберите [ImPS].
- ► Нажмите и удерживайте кнопку [Set].
- > Текущее цифровое значение мигает в течение 5 с., затем одна из четырех цифр становится активной (цифра мигает) и её можно изменить:
- 1. Кратко нажмите кнопку [Set] > Активная цифра изменяется.
- 2. Удерживайте кнопку [Set]
	- > Следующая цифра влево становится активной.

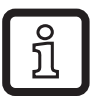

- После цикла цифр влево, отображение на дисплее переходит на следующий высший диапазон настройки (десятичная точка сдвигается или изменяется светоидиод).

 $Im P_-^C$ 

- Переход к нижниему диапазону настройки: Удерживайте кнопку [Set] нажатой до тех пор, пока дисплей не пройдёт через все диапазоны и перейдёт обратно к начальному значению.
- 3. Подождите без нажатия кнопки
	- > Цифра, находящаяся справа становится активной.
- ► Кратко нажмите [Mode/Enter] после настройки всех 4 цифр.

# <span id="page-23-1"></span>**Диапазоны настройки:**

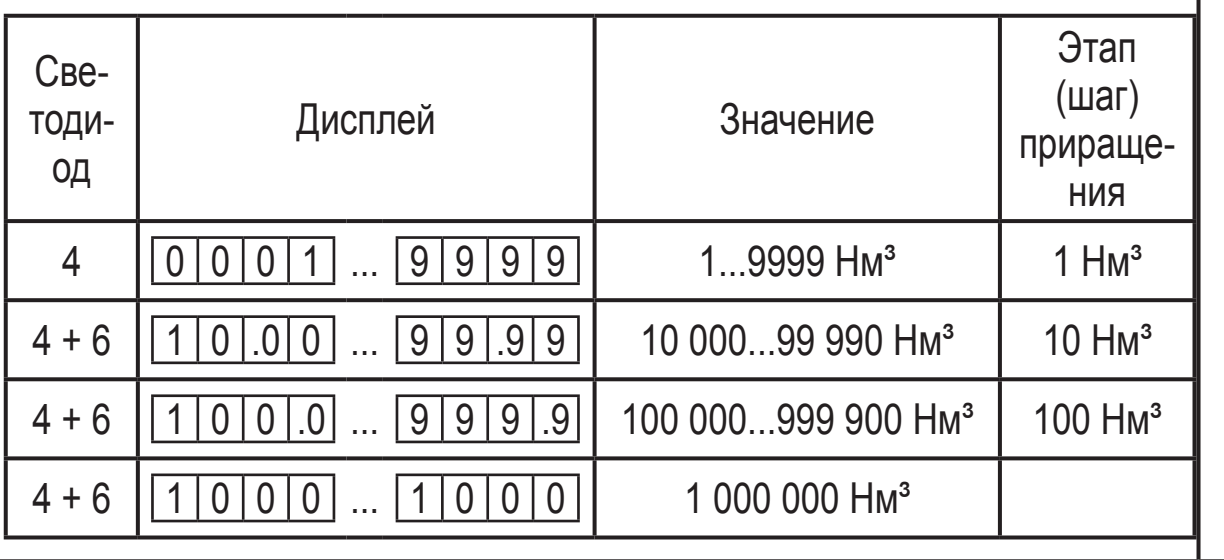

# <span id="page-24-0"></span>**9.4.4 Конфигурация программно-контролируемого сброса счетчика**

► Выберите [rTO] и затем a) или b). r To a) Сброс датчика вручную: ► Нажимайте [SET], пока не отобразится [rES.T], затем кратко нажмите [Mode/Enter]. b) Введите значение времени для сброса по таймеру **► Нажимайте [Set], пока желаемое значение не отобразится на** дисплее (интервалы от 1 часа до 8 недель), затем кратко нажмите [Mode/Enter].

#### **9.4.5 Дезактивация сброса счетчика**

► Выберите [rTо] и установите [OFF] r To Счетчик сбрасывается только после переполнения (= заводская настройка). Переполнение: При достижении максимального значения (9 999 999 Нм<sup>3</sup>) счетчик сбрасывается на 0.

#### **9.4.6 Конфигурация сброса счетчика с помощью внешнего сигнала**

- <span id="page-24-3"></span>► Выберите [OU2] и настройте [InD] ► Выберите [Din2] и настройте сигнал сброса - [HIGH] = сброс при высоком уровне сигнала - [LOW] = сброс при низком уровне сигнала - [+EDG] = сброс при прохождении переднего фронта
	- [-EDG] = сброс при прохождении заднего фронта

### **9.5 Настройка контроля температуры**

#### **9.5.1 Конфигурация контроля предельного значения с OUT2**

- ► Выберите [SEL2] и настройте [TEMP].
- <span id="page-24-2"></span>► Выберите [OU2] и настройте функцию переключения.
	- [Hno] = функция гистерезиса / нормально открытый.
	- [Hnc] = функция гистерезиса / нормально закрытый.
	- [Fno] = функция окна / нормально открытый.
	- [Fnc] = функция окна / нормально закрытый.
- <span id="page-24-1"></span>► Выберите [SP2] и установите значение, при котором будет переключаться выходной сигнал.
- ► Выберите [rP2] и установите значение, при котором выход сбрасывается.

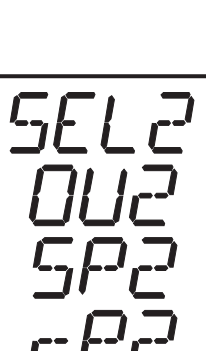

**RU**

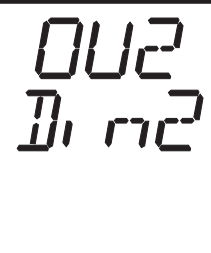

## <span id="page-25-0"></span>**9.5.2 Конфигурация аналогового значения температуры**

- ► Выберите [SEL2] и настройте [TEMP].
- ► Выберите [OU2] и настройте его рабочую функцию.
- [I] = Токовый сигнал, пропорциональный температуре (4…20 мA).
- ► Выберите [ASP] и настройте значение, при котором будет обеспечиваться минимальное значение.
- ► Выберите [AEP] и настройте значение, при котором будет обеспечиваться максимальное значение.

# **9.6 Дополнительные настройки пользователя**

# **9.6.1 Установка стандартной единицы измерения для моментального расхода**

- ► Выберите [Uni] и настройте единицу измерения
	- [nm3m] = моментальный расход в кубических метрах/минута
	- [nm3h] = количественный расход в кубических метрах/час
	- [nmS] = текущая скорость потока в метрах/сек

Настройка влияет только на значение моментального расхода. Показания счетчика (количественный расход) автоматически отображаются в той единице измерения, которая обеспечивает максимальную точность.

# **9.6.2 Конфигурация дисплея**

<span id="page-25-2"></span><span id="page-25-1"></span>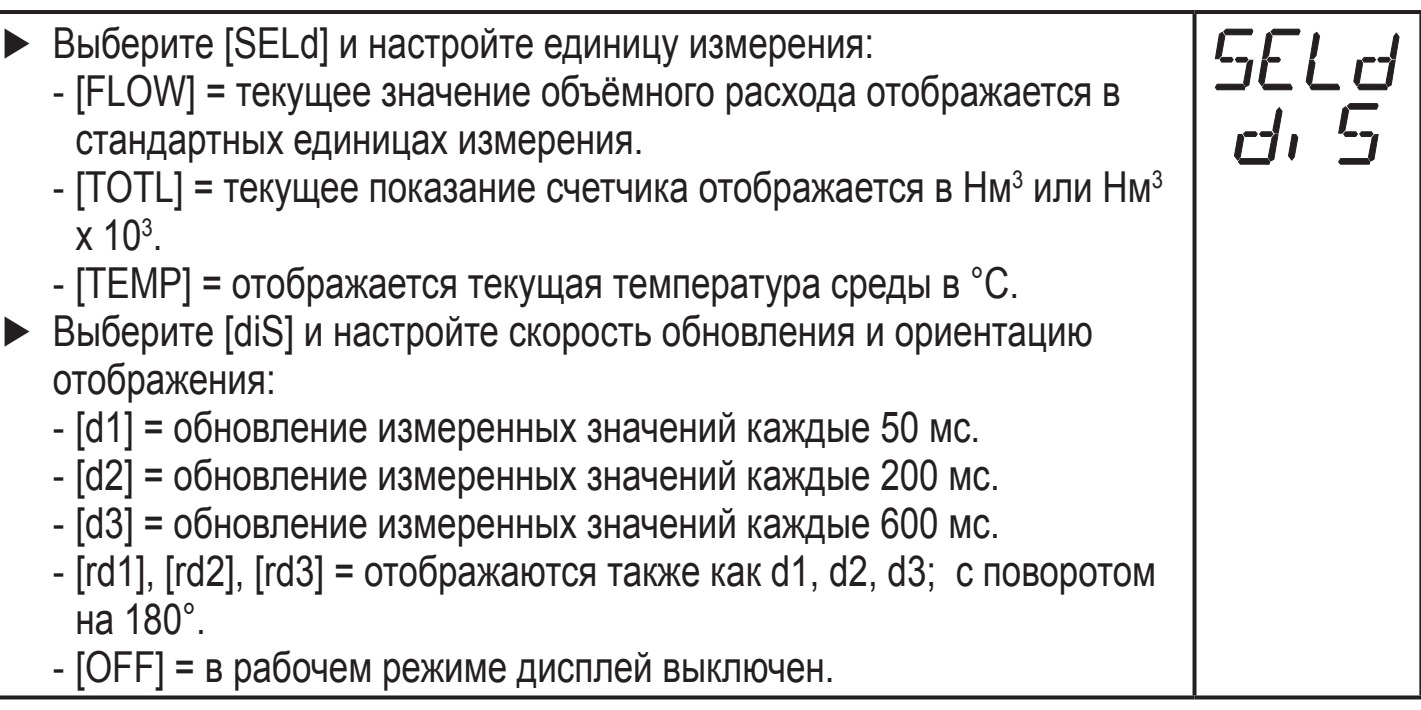

 $U$ r $u$ 

#### <span id="page-26-0"></span>**9.6.3 Установка статуса выходного сигнала в случае неисправности**

► Выберите [FOU1] и задайте значение: - [On] = выход 1 замкнут (ON) в случае ошибки. - [OFF] = выход 1 разомкнут (OFF) в случае ошибки. - [OU] = выход 1 переключается независимо от ошибки согласно заданным параметрам. ► Выберите [FOU2] и установите значение: - [On] = выход 2 замкнут (ON) в случае ошибки, аналоговый сигнал достигает верхнего предельного значения. - [OFF] = выход 2 разомкнут (OFF) в случае ошибки, аналоговый сигнал достигает нижнего предельного значения. - [OU] = выход 2 переключается независимо от ошибки согласно установленным параметрам. Аналоговый сигнал соответствует измеряемому значению.

#### **9.6.4 Установка демпфирования измеренного значения**

► Выберите [dAP] и установите постоянную демпфирования в секундах (значение t 63 %).

#### **9.6.5 Значение отсечки малого расхода**

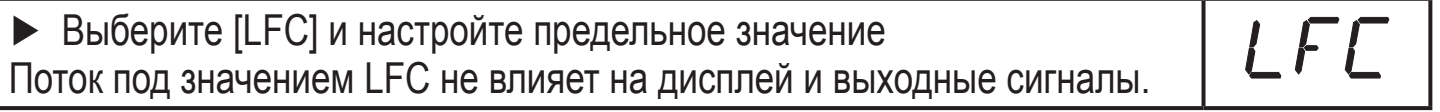

#### **9.6.6 Калибровка кривой измеренных значений**

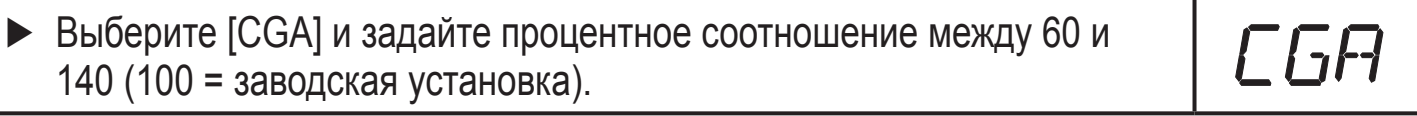

#### **9.6.7 Сброс данных калибровки**

<span id="page-26-2"></span>► Выберите [CAr]. ► Нажмите и удерживайте кнопку [SET] до тех пор, пока не отобра- $[$  $F$ зится [----]. ► Кратко нажмите кнопку [Mode/Enter]. > Значения соответствуют заводской настройке (CGA = 100).

#### <span id="page-26-3"></span>**9.6.8 Установка давления, которое является опорным значением для измеряемого и отображаемого значения моментального расхода.**

<span id="page-26-1"></span>► Выберите [rEF.P] и настройте желаемое стандартное давление  $r$  + + Диапазон настройки: 950...1050 гПА с шагом в 1 гПА

# <span id="page-27-0"></span>**9.6.9 Установка температуры, которая служит как опорное значение для измеряемых и отображаемых значений моментального расхода**

► Выберите [rEF.T] и настройте желаемую стандартную температуру Диапазон настройки: 0...25 °C с шагом в 1 °C

# $rEF$

# **9.7 Сервисные функции**

### **9.7.1 Отображение мин./макс. значения моментального расхода**

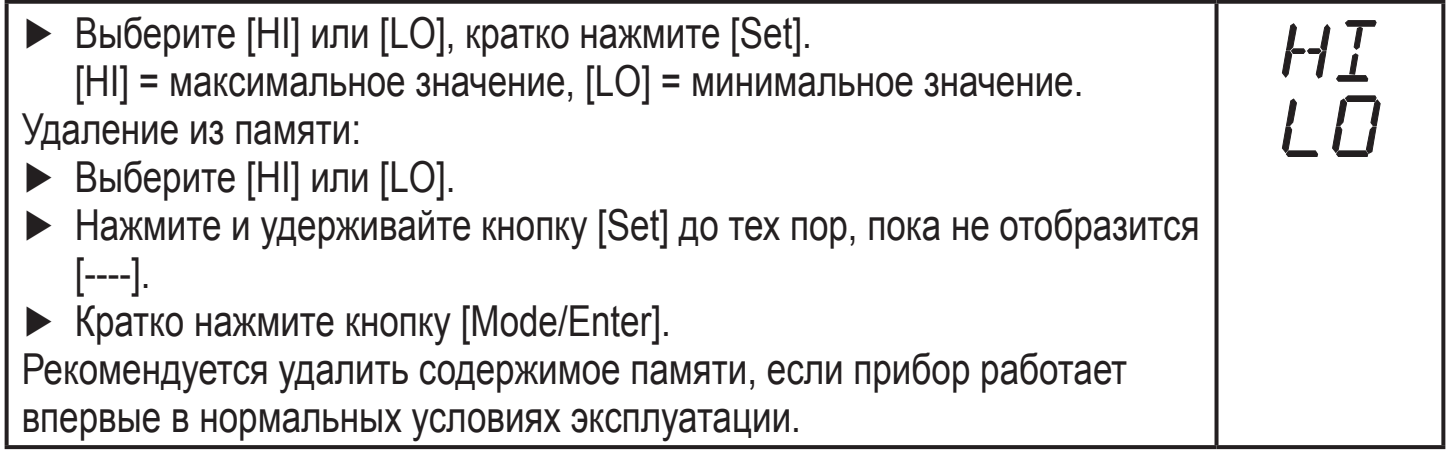

#### **9.7.2 Сброс всех параметров и возвращение к заводским настройкам**

<span id="page-27-1"></span>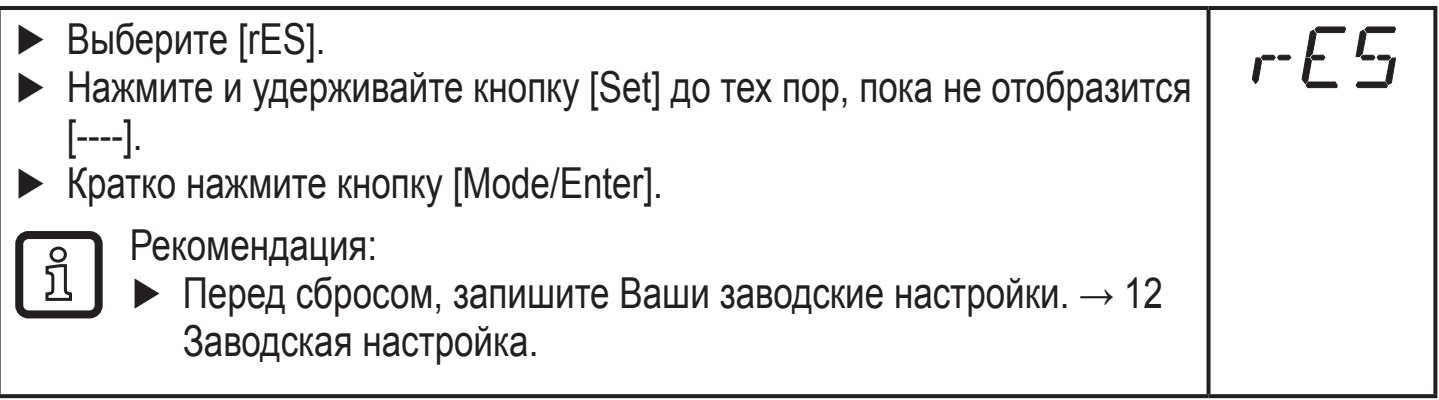

# **10 Эксплуатация**

Правильное функционирование и точность измерения прибора достигаются только при выполнении условий, указанных в технических данных (→ www.  $ifm.com \rightarrow$  Поиск технической спецификации  $\rightarrow$  Введите артикульный номер). Убедитесь, что не превышается максимальный диапазон давления, диапазон измерения и температура.

После включения питания и истечения времени задержки включения (приблизительно 0.5 с) прибор находится в режиме измерения (= нормальный режим работы). Датчик выполняет измерение и обработку результатов измерения, затем выдаёт выходные сигналы согласно заданным параметрам.

Рабочие индикаторы  $\rightarrow$  7 Органы управления и индикация.

- <span id="page-28-0"></span>• Во время задержки включения питания выходы переключены согласно программированию: ON для функции нормально открытый (Hno, Fno), OFF для функции нормально закрытый (Hnc, Fnc).
- Если Выход 2 конфигурируется как аналоговый, то выходной сигнал достигает наибольшего значения во время задержки включения питания.

# **10.1 Считывание установленных параметров**

- ► Удерживайте кнопку [Mode/Enter] до тех пор, пока на экране не отобразится желаемый параметр.
- ► Кратко нажмите кнопку [Set].
- > Прибор отображает соответствующее значение параметра. Через 15 с. параметр отображается снова, затем прибор возвращается в Режим измерения.

### **10.2 Переход прибора в режим измерения**

- ► Кратко нажмите кнопку [Set] в Рабочем режиме. Каждое нажатие кнопки приводит к отображению последующей единицы измерения.
- > Прибор отображает текущее измеренное значение в выбранном виде в течение приблиз. 15 с, светится соответствующий светодиод.

# **10.3 Индикация ошибок и неисправностей**

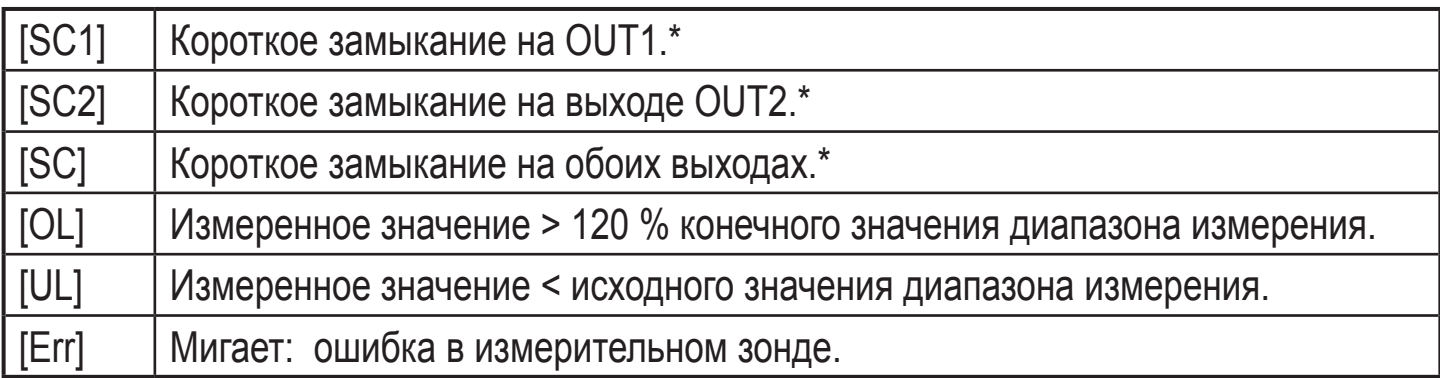

<span id="page-28-1"></span>\*Указанный выход выключен на время короткого замыкания.

Эти сообщения отображаются, даже если дисплей выключен.

### **10.4 Основные условия эксплуатации**

Прибор не нуждается в техническом обслуживании, если используется для измерения сред, которые не налипают на измерительные зонды.

• Периодически визуально проверяйте наконечник датчика на отсутствие отложений.

- <span id="page-29-0"></span>• При необходимости регулярно очищайте зонд. Для этого используйте подходящее моющее средство (напр. спиртовой раствор).
- Не допускайте ударов и механических повреждений прибора, и особенно измерительного зонда.

# **11 Технические характеристики и чертежи**

Технические характеристики и чертежи на www.ifm.com.

# **12 Заводская настройка**

<span id="page-29-1"></span>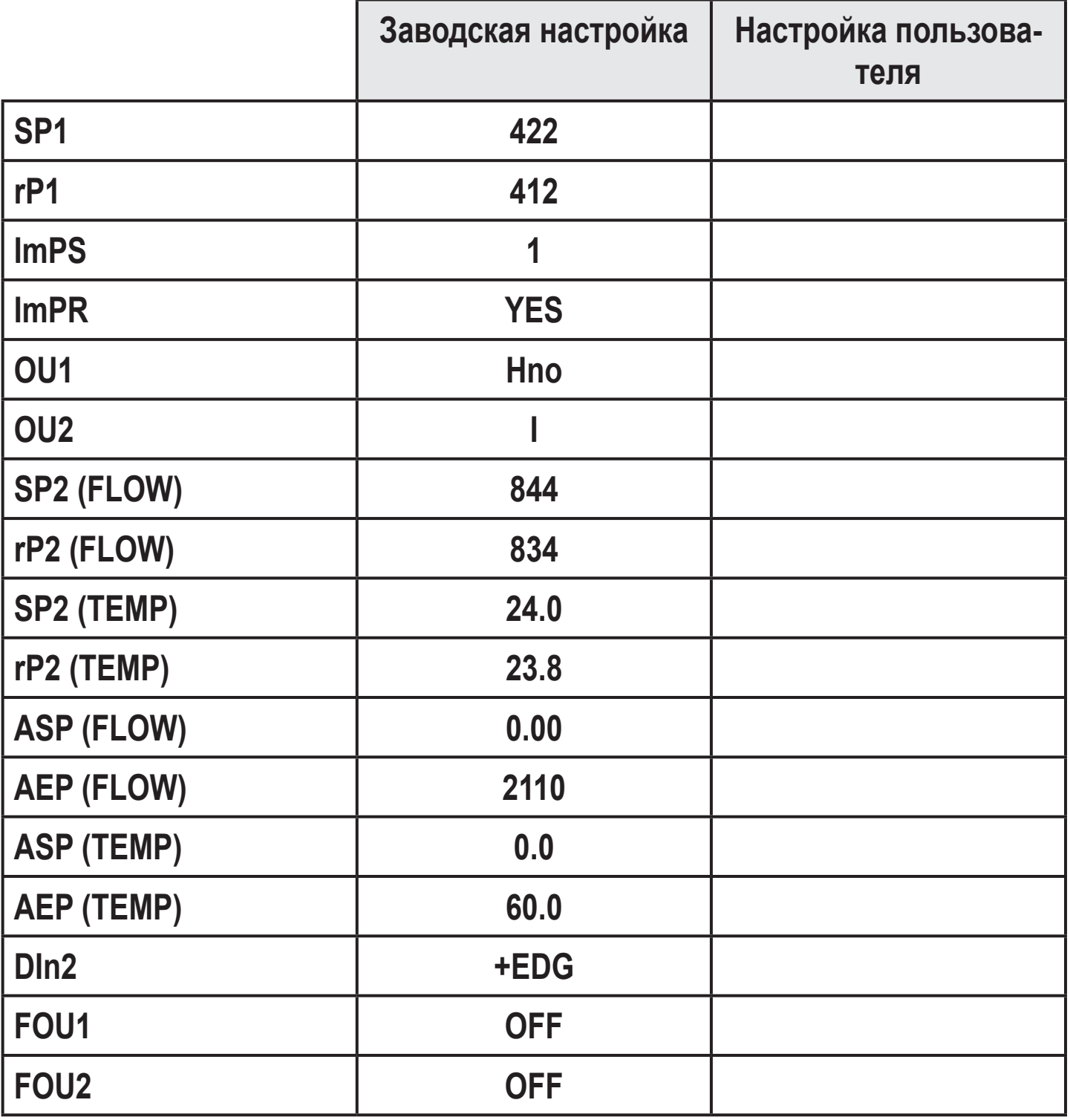

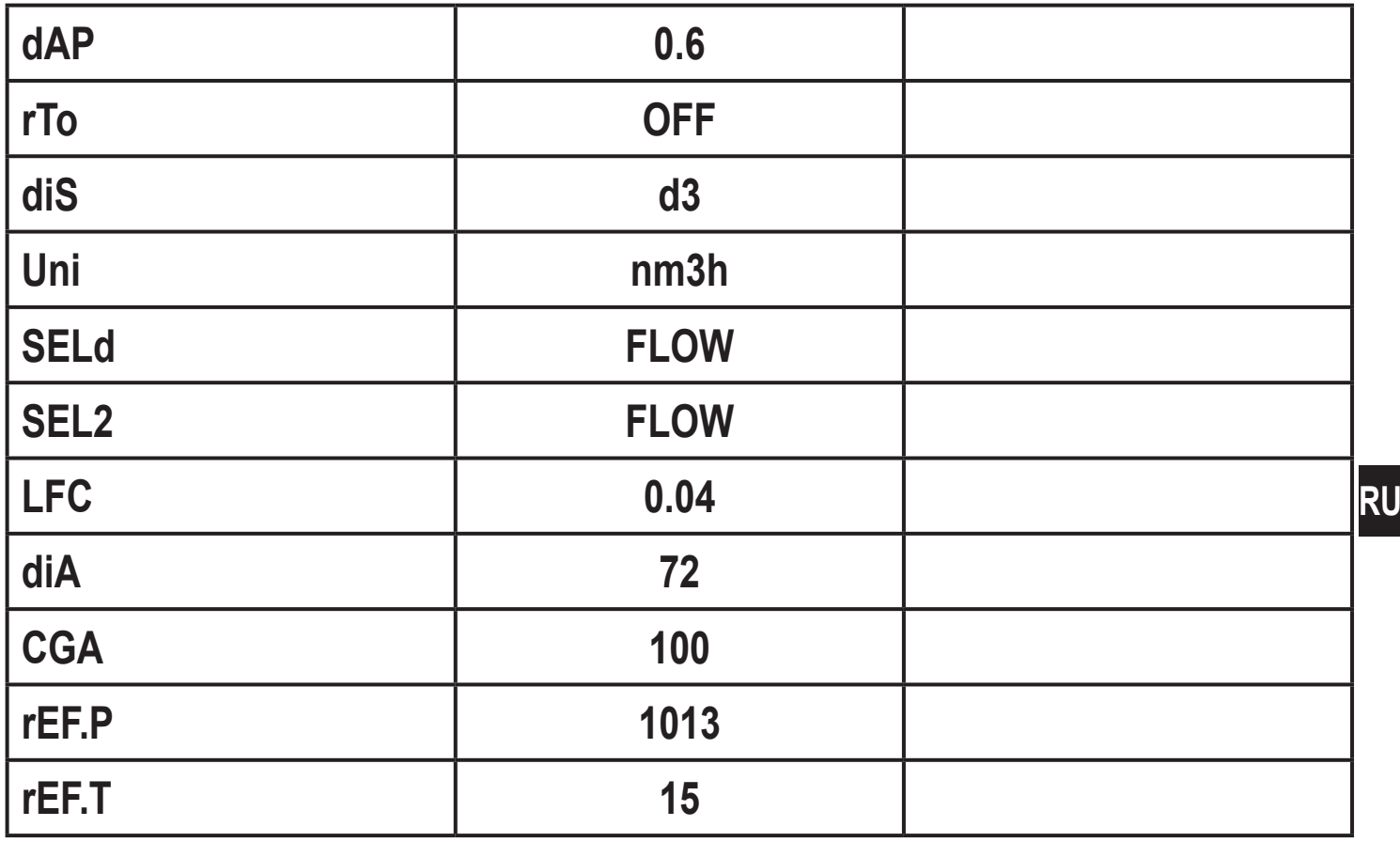

Подробная информация на сайте www.ifm.com